Juni 2018

# Handleiding *ipsogen*® BCR-ABL1 Mbcr RGQ RT-PCR Kit

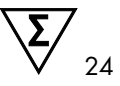

Versie 1

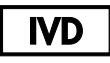

Kwantitatieve in-vitrodiagnostiek

Voor gebruik in combinatie met het Rotor-Gene® Q MDx 5plex HRMinstrument

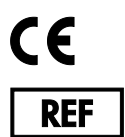

670923

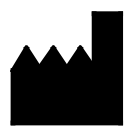

QIAGEN GmbH, QIAGEN Strasse 1, 40724 Hilden, DUITSLAND

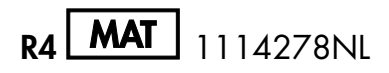

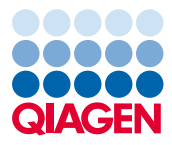

Sample to Insight

# Inhoud

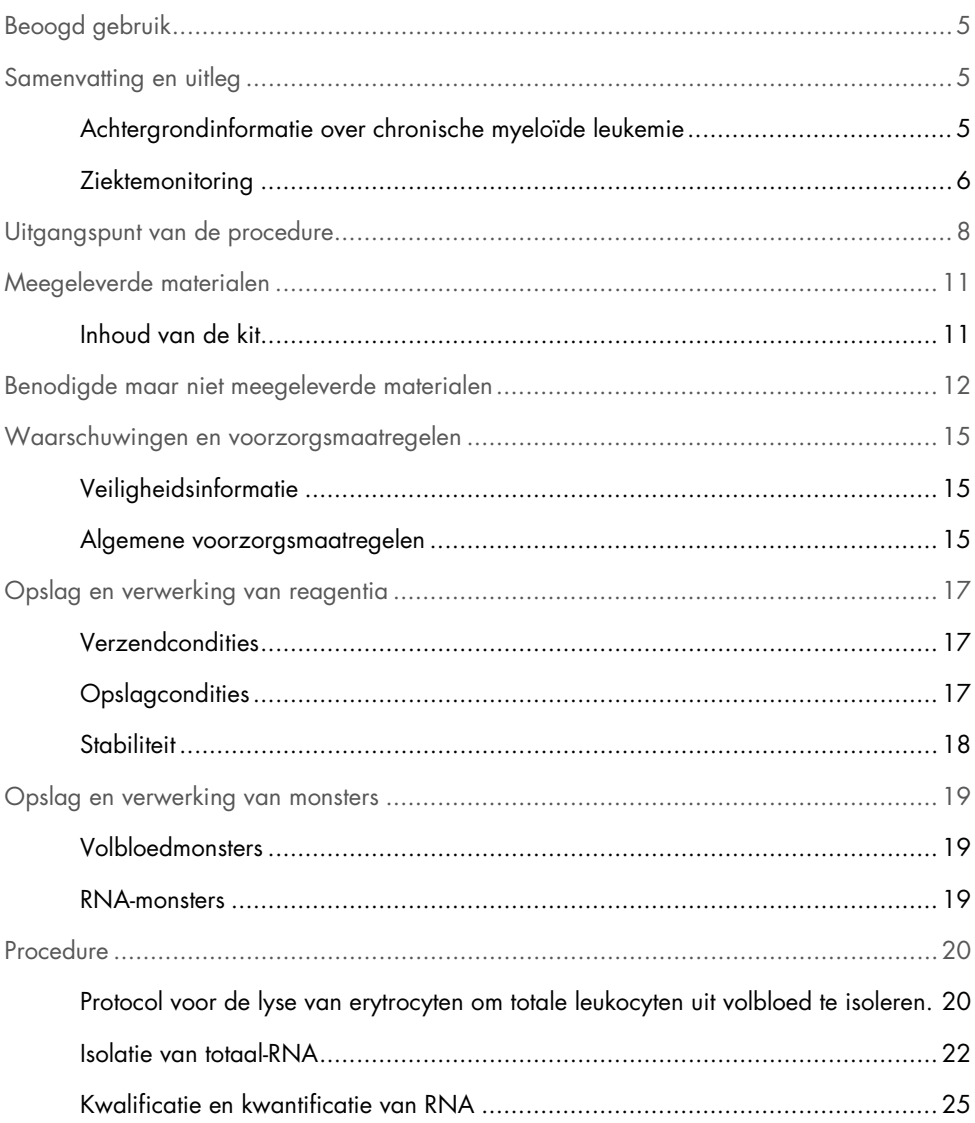

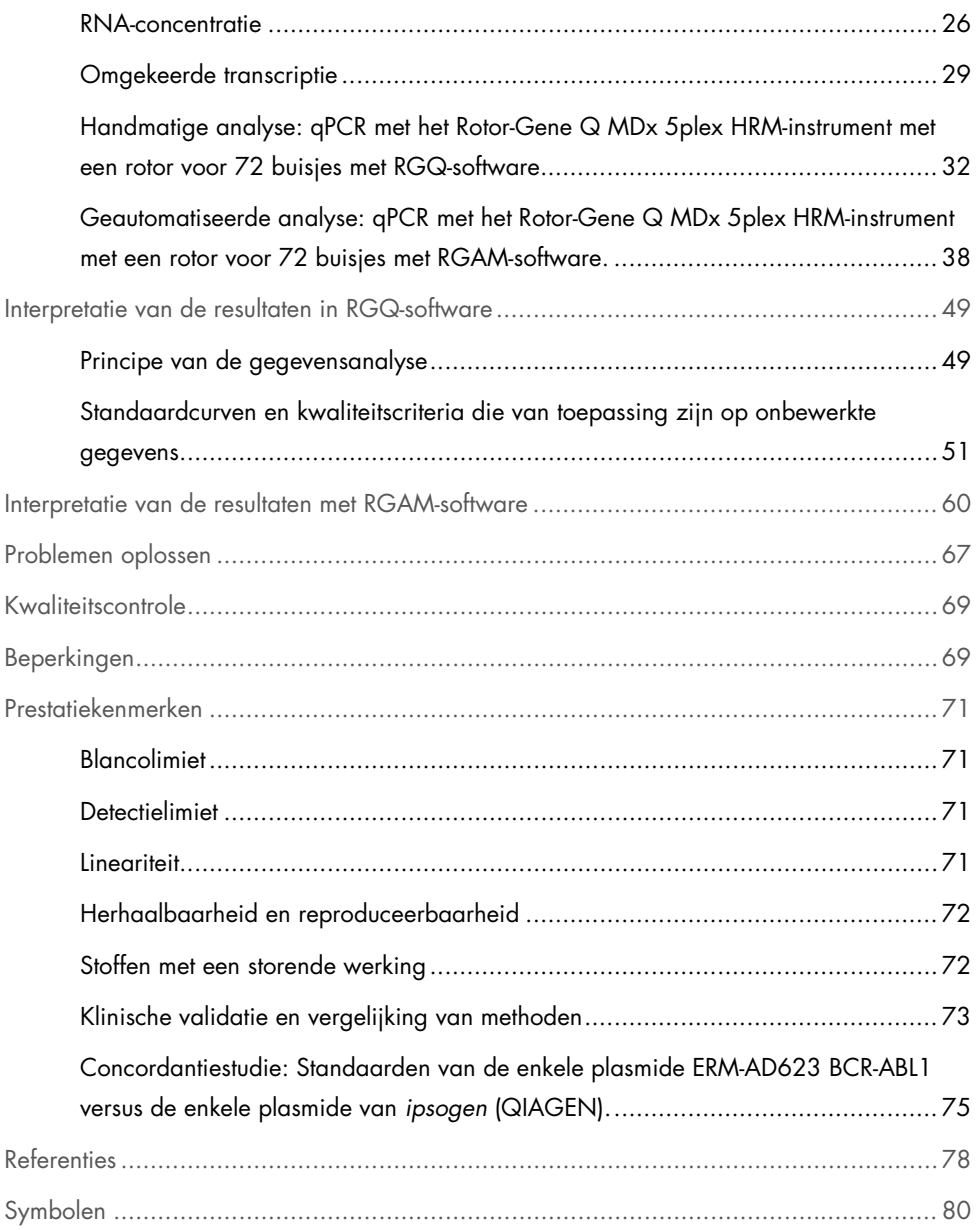

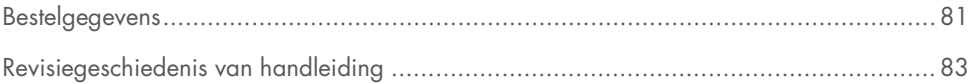

# <span id="page-4-0"></span>Beoogd gebruik

De *ipsogen* BCR-ABL1 Mbcr RGQ RT-PCR Kit is een kwantitatieve, in-vitrodiagnostische test voor het meten van de transcripten van het BCR-ABL1-fusiegen b3a2 (e14a2) en b2a2 (e13a2) in totaal-RNA dat is geëxtraheerd uit volbloed.

De *ipsogen* BCR-ABL1 Mbcr RGQ RT-PCR Kit is bedoeld voor het meten van de diepe moleculaire respons bij patiënten die zijn gediagnosticeerd met Philadelphiachromosoompositieve (Ph+) p210 chronische myeloïde leukemie (CML) in de chronische fase.

De kit wordt gekalibreerd aan de hand van het International Genetic Reference Panel van de Wereldgezondheidsorganisatie (WGO).

# <span id="page-4-1"></span>Samenvatting en uitleg

# <span id="page-4-2"></span>Achtergrondinformatie over chronische myeloïde leukemie

CML hoort bij de groep myeloproliferatieve neoplasma's en wordt in >90% van de gevallen gekenmerkt door de aanwezigheid van het Philadelphia-chromosoom (Ph CHRS). Dit chromosoom is het product van een wederkerige translocatie tussen de lange armen van chromosoom 9 en 22, t(9;22), waarbij de breekpuntclusterregio (breakpoint cluster region, BCR) zich op chromosoom 22 bevindt en het c-ABL-oncogen op chromosoom 9. Het bijbehorende fusiegen, BCR-ABL1, wordt getranscribeerd naar een mRNA van 8,5 kb met 2 plaatsvarianten: b2a2 (aanwezig in 40% van alle gevallen) en b3a2 (aanwezig in 55% van alle gevallen). Dit fusiegen codeert voor een chimerisch eiwit, p210, met een verhoogde tyrosine-kinaseactiviteit. De transcripten b2a3 en b3a3 komen in minder dan 5% van alle gevallen voor. Een Ph-chromosoom kan ook bij 35% van volwassen patiënten met acute lymfatische leukemie (ALL) worden gedetecteerd.

De jaarlijkse incidentie van CML is circa 1–2 per 100.000 mensen en 20% van alle vormen van leukemie bij volwassenen betreft CML. CML wordt klinisch gekenmerkt door een teveel aan myeloïde cellen die zich differentiëren en die normaal functioneren. In 90-95% van alle gevallen worden CML-patiënten gediagnosticeerd in de chronische of stabiele fase van de ziekte. Vroeger leidde de ziekte in gemiddeld 4 tot 6 jaar tot blastencrisis en acute leukemie met fatale gevolgen. Dankzij de ontwikkeling van imatinib en recenter de tweede generatie tyrosine-kinaseremmers (TKR) is het natuurlijke verloop van de ziekte echter drastisch veranderd. De meeste patiënten blijven nu in remissie en hebben daarom langdurige followup en ziektemonitoring nodig.

# <span id="page-5-0"></span>**Ziektemonitoring**

Het huidige doel van CML-therapie is het behalen van een overlevingskans van 100% en Phchromosoomnegativiteit. Ziektemonitoring is daarom een onmisbaar hulpmiddel voor het beoordelen van de respons op de behandeling en het zo vroeg mogelijk detecteren van een terugval bij iedere patiënt. Bij behandeling met TKR's is bij patiënten meestal eerst hematologische, daarna cytogenetische en daarna moleculaire remissie waarneembaar, met een overeenkomende afname van het aantal leukemiecellen en BCR-ABL1-transcripten, zoals weergegeven in [Afbeelding 1.](#page-6-0)

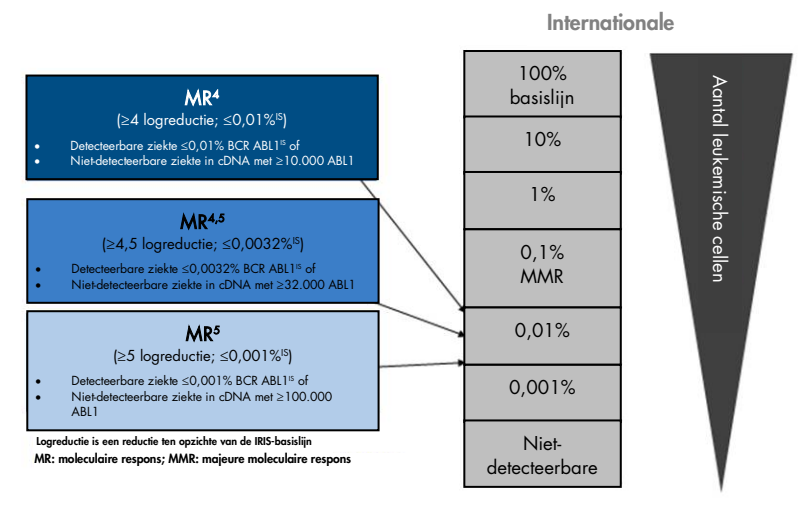

<span id="page-6-0"></span>Afbeelding 1. Definitie van moleculaire respons. Naar bewerking van referentie 1, 2 en 9. MR: moleculaire respons. MMR: majeure moleculaire respons.

Om de tumorlast bij CML-patiënten in te schatten, wordt conventionele cytogenetische analyse (G-bandering) van metafasen uit het beenmerg (BM) als referentiemethode gebruikt. De cytogenetische respons wordt beoordeeld aan de hand van minstens 20 metafasen in merg. Het cytogenetische responsniveau wordt geschat op basis van het percentage Phchromosoompositieve metafasen (3). Deze beoordeling wordt echter beïnvloed door laboratoriumprestaties en expertise en heeft een lage gevoeligheid van 5% wanneer 20 metafasen worden geanalyseerd.

De moleculaire respons wordt vastgesteld aan de hand van een realtime kwantitatieve polymerasekettingreactie (quantitative polymerase chain reaction, qPCR) van BCR-ABL1 Mbcr mRNA in monsters van perifeer bloed (PB). Deze techniek is tegenwoordig een onderdeel van ziektemonitoring bij CML. Deze techniek is minder invasief dan conventionele cytogenetica van metafasen in het beenmerg en tevens gevoeliger.

De aanbevelingen voor ziektemonitoring van CML zijn ook recentelijk bijgewerkt naar aanleiding van nieuw klinisch bewijs uit geneesmiddelenonderzoeken, een hogere klinische werkzaamheid van TKR's van de tweede generatie en verbeteringen van BCR-ABL1 kwantificeringstechnieken. Al deze zaken leiden tot aangescherpte doelstellingen op het gebied van ziektemonitoring. Voornamelijk TKR's van de tweede generatie leiden bij een groot aantal CML-patiënten tot een significantere moleculaire respons. Deze TKR's bereiken een zogenaamde diepe moleculaire respons, die overeenkomt met een BCR-ABL1-last van minder dan 0,01% (MR4,0) of 0,0032% (MR4,5). De mogelijkheid om deze zeer lage percentages BCR-ABL1-last nauwkeurig te kwantificeren, kan klinisch relevant zijn. Uit observationele studies blijkt namelijk dat TKR's veilig kunnen worden stopgezet bij patiënten met een aanhoudende moleculaire respons van MR4,5 (4). Er worden in de toekomst echter nog klinische studies uitgevoerd om deze bevindingen te bevestigen.

De meest recente aanbevelingen op het gebied van responsdefinities en controle van CMLpatiënten die met TKR's worden behandeld, zijn afkomstig van de ELN-experts (3).

Internationale experts hebben geprobeerd om het testen en rapporteren van BCR-ABL1 Mbcr vanuit technisch oogpunt te harmoniseren (5–7). Bovendien is er recentelijk een referentiepanel gevalideerd die onder toezicht staat van de WGO, zodat BCR-ABL1-kwantificering op een eenvoudige manier kan worden gestandaardiseerd (8).

# <span id="page-7-0"></span>Uitgangspunt van de procedure

Door middel van qPCR kunnen PCR-producten tijdens de exponentiële fase van het PCRamplificatieproces nauwkeurig worden gekwantificeerd. Dankzij realtime detectie van fluorescente signalen tijdens en/of na PCR-cycling, kunnen qPCR-gegevens snel worden verkregen en zijn er na het PCR-proces geen verwerkingsstappen meer nodig.

Zo wordt het risico op contaminatie van PCR-producten drastisch verminderd. Momenteel kan qPCR-analyse worden uitgevoerd met behulp van drie hoofdtechnieken: qPCR-analyse met behulp van SYBR® Green I Dye, qPCR-analyse met behulp van hydrolyseprobes en qPCRanalyse met behulp van hybridisatieprobes.

Bij deze assay wordt gebruikgemaakt van het qPCR-principe van oligonucleotidehydrolyse met twee kleurstoffen. Gedurende de PCR worden forward en reverse primers gehybridiseerd volgens een specifieke sequentie. Hetzelfde mengsel bevat een oligonucleotide met twee kleurstoffen. Deze probe, die bestaat uit een oligonucleotide die is gemerkt met een 5'-reporterkleurstof en een downstream 3'-quencherkleurstof, hybridiseert met een doelsequentie in het PCR-product. qPCR-analyse met hydrolyseprobes maakt gebruik van de 5'→3'-exonucleaseactiviteit van de DNA-polymerase uit de *Thermus aquaticus* (*Taq*). Als de probe intact is, resulteert de nabijheid van de reporterkleurstof ten opzichte van de quencherkleurstof in suppressie van de reporterfluorescentie, voornamelijk door Försterenergieoverdracht.

Als het gewenste doel tijdens de PCR aanwezig is, hybridiseert de probe zich vooral tussen de forward en reverse primer. Door de 5'→3'-exonucleaseactiviteit van de DNA-polymerase wordt de probe alleen tussen de reporter en quencher gespleten als de probe aan het doel hybridiseert. De probefragmenten worden vervolgens verplaatst van het doel en de polymerisatie van de streng gaat verder. Het 3'-uiteinde van de probe wordt geblokkeerd om extensie van de probe tijdens de PCR te voorkomen [\(Afbeelding 2\).](#page-9-0) Dit proces vindt plaats in elke cyclus en verstoort de exponentiële accumulatie van het product niet.

De toename van het fluorescentiesignaal wordt alleen gedetecteerd als de doelsequentie complementair is aan de probe en zodoende tijdens de PCR wordt geamplificeerd. Vanwege deze vereisten wordt niet-specifieke amplificatie niet gedetecteerd. De fluorescentietoename is daarom direct evenredig aan de doelamplificatie tijdens de PCR.

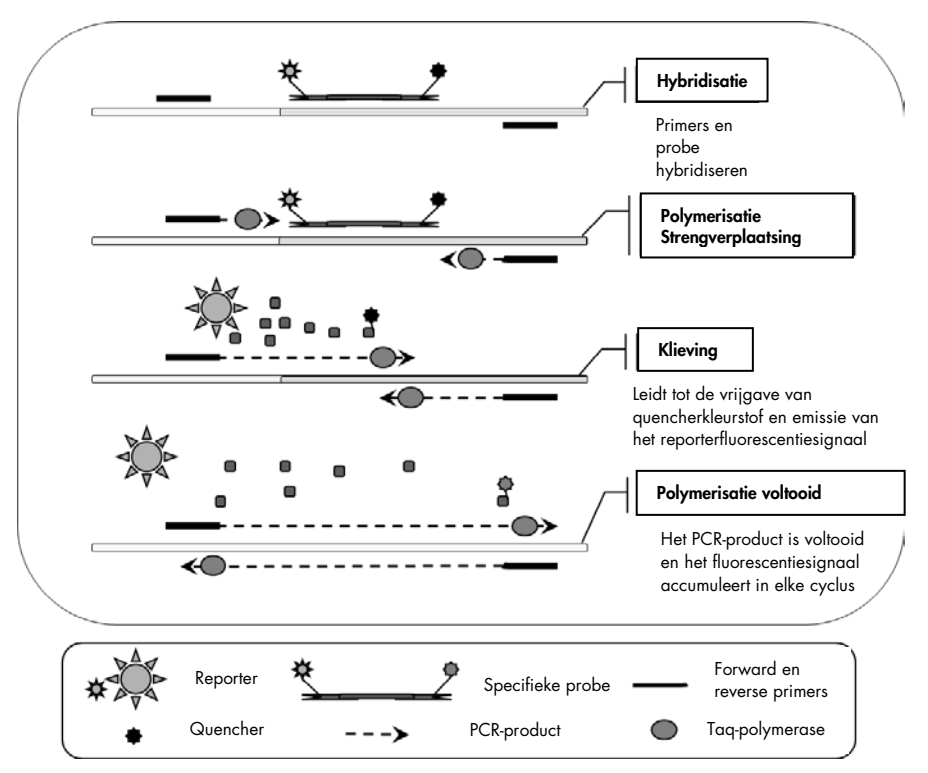

<span id="page-9-0"></span>Afbeelding 2. Reactieprincipe. Totaal-RNA wordt omgekeerd getranscribeerd en het gegenereerde cDNA wordt met behulp van PCR geamplificeerd door middel van een paar specifieke primers en een specifieke interne probe met twee kleurstoffen (FAM™–BHQ®-1). De probe bindt zich tijdens elke hybridisatiestap van de PCR aan het amplicon. Zodra de *Taq* elongeert vanaf de aan het amplicon gebonden primer, verplaatst deze het 5'-einde van de probe. Deze wordt

vervolgens gedegradeerd door de 5'→3'-exonucleaseactiviteit van de *Taq*-DNA-polymerase. De klieving gaat door totdat de resterende probe van het amplicon smelt. Tijdens dit proces worden de fluorofoor en de quencher aan de oplossing vrijgegeven, waardoor ze ruimtelijk worden gescheiden. Dit leidt tot een toename van de fluoroscentie afkomstig van de FAM en een afname van de fluorescentie afkomstig van de BHQ-1.

# <span id="page-10-0"></span>Meegeleverde materialen

# <span id="page-10-1"></span>Inhoud van de kit

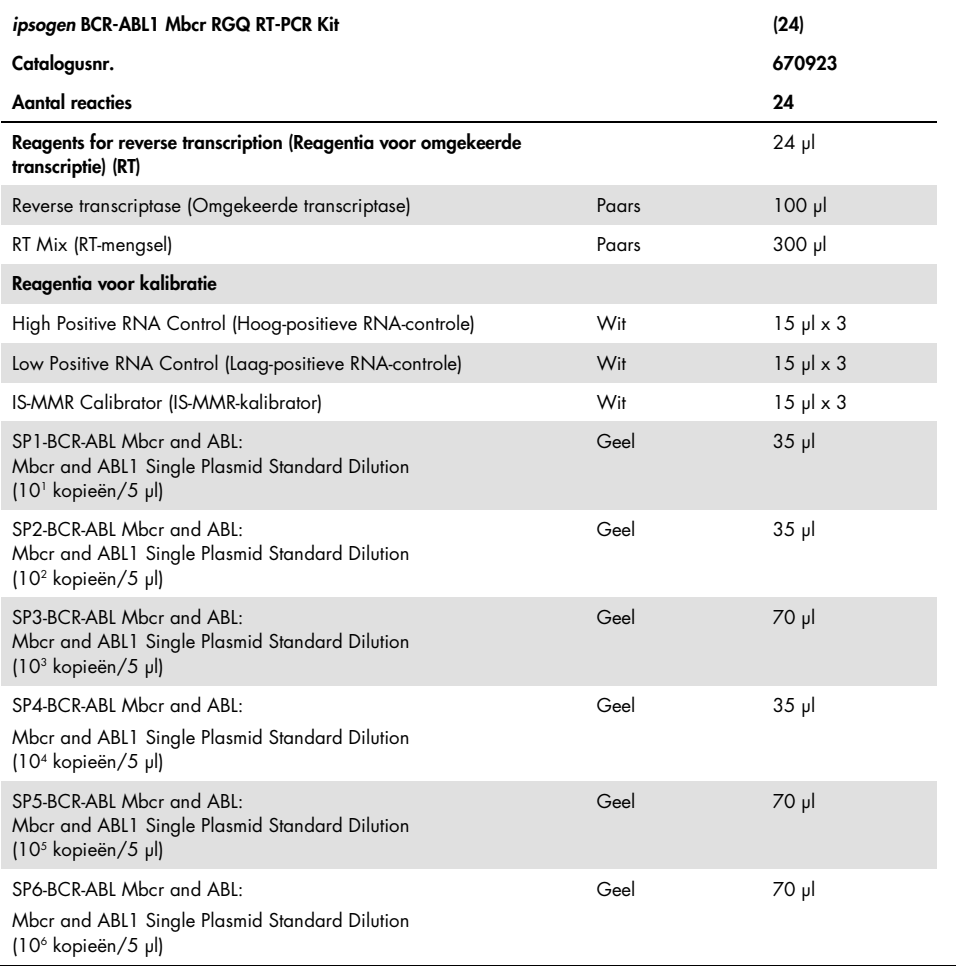

Tabel wordt vervolgd op de volgende pagina

Vervolgde tabel van de vorige pagina

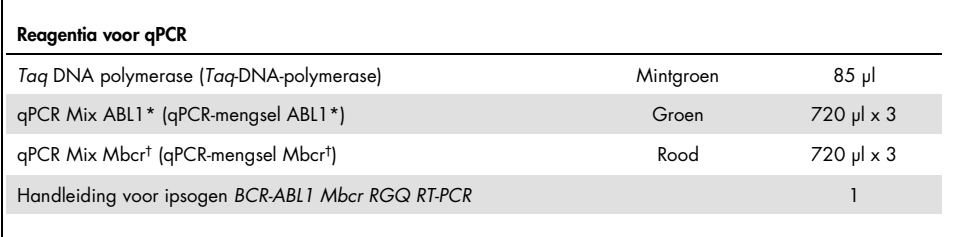

\* Bevat een mix van specifieke reverse en forward primers voor het ABL1-controlegen en een specifieke FAM-BHQ-1 probe.

† Bevat een mix van specifieke reverse en forward primers voor het BCR-ABL1 Mbcr-fusiegen en een FAM–BHQ-1 probe.

# <span id="page-11-0"></span>Benodigde maar niet meegeleverde materialen

Draag bij het werken met chemicaliën altijd een geschikte laboratoriumjas, wegwerphandschoenen en een veiligheidsbril. Raadpleeg voor meer informatie de desbetreffende veiligheidsinformatiebladen (VIB's) die bij de leveranciers van de producten verkrijgbaar zijn.

#### Reagentia voor lyse van erytrocyten

- Buffer voor lyse van erytrocyten (EL) (cat.nr. 79217)
- 14,3 M β-mercapto-ethanol[\\*](#page-11-1)
- RNeasy® Midi Kit (cat.nr. 75144)

<span id="page-11-1"></span><sup>\*</sup> De aanbevolen chemicaliën en apparatuur voor lyse van erytrocyten en RNA-isolatie zijn mogelijk gevaarlijk. Zorg ervoor dat voorafgaand aan gebruik een geschikte persoonlijke beschermingsuitrusting beschikbaar is en er beschermende maatregelen zijn getroffen.

#### Reagentia voor isolatie van totaal-RNA

- RNeasy Midi Kit (cat.nr. 75144)
- Ethanol (70%, 80% en 96–100%)
- Concentratie- en zuiveringsstap voor RNA: RNeasy MinElute® Cleanup Kit (cat.nr. 74204)
- Nucleasevrij water van PCR-kwaliteit

### Verbruiksartikelen

- Nucleasevrije, aerosolbestendige, steriele PCR-pipettips met hydrofobe filters
- Naald van 18-20 gauge[\\*](#page-12-0) bevestigd op een RNase-vrije spuit
- Nucleasevrije buisjes van 0,5 ml of 0,2 ml
- Nucleasevrije buisjes van 1,5 ml of 2 ml
- Centrifugebuisjes van 50 ml
- Strip Tubes and Caps 0.1 ml voor de Rotor-Gene Q (cat.nr's. 981103 of 981106)
- IJs

# Apparatuur

- Pipetten\* bedoeld voor PCR (1–10 µl; 10–100 µl; 100–1000 µl)
- Tafelcentrifuge\* met rotor voor reageerbuisjes van 0,2 ml en 2 ml (die 8000 x *g* of 10.000 tpm kan halen)
- Spectrofotometer\*
- Laboratoriumcentrifuge\* met rotor voor centrifugebuisjes van 15 en 50 ml (die 3000–5000 x *g* kan halen) waarmee gekoeld kan worden gecentrifugeerd (4 °C).

<span id="page-12-0"></span><sup>\*</sup> Zorg ervoor dat de instrumenten worden gecontroleerd en gekalibreerd volgens de aanbevelingen van de fabrikant.

- Thermomixer, schudapparaat met verwarming, verwarmingsblok of waterbad (voor de omgekeerde-transcriptiestap)\*
- Rotor-Gene Q MDx 5plex HRM\* (cat.nr. 9002032) en bijbehorend specifiek materiaal Opmerking: De Rotor-Gene Q MDx 5plex HRM kan niet worden gebruikt voor de omgekeerde-transcriptiestap.

Apparatuur voor qPCR met handmatige analyse

Rotor-Gene Q-software versie 2.1.0 of hogerApparatuur voor qPCR met geautomatiseerde analyse

- Rotor-Gene AssayManager® softwareversie 2.1.x (x≥0)
- Rotor-Gene AssayManager Gamma Plug-in v1.0.x (x≥0)
- Assayprofiel ipsogen\_BCR-ABL1Mbcr(ABL)\_blood\_CE\_V1\_0\_x.iap (x≥1)

# <span id="page-14-0"></span>Waarschuwingen en voorzorgsmaatregelen

Voor in-vitrodiagnostisch gebruik

# <span id="page-14-1"></span>Veiligheidsinformatie

Draag bij het werken met chemicaliën altijd een geschikte laboratoriumjas, wegwerphandschoenen en een veiligheidsbril. Raadpleeg voor meer informatie de desbetreffende veiligheidsinformatiebladen (VIB). Deze zijn als handige, compacte PDFbestanden beschikbaar op www.qiagen.com/safety. Hier kunt u ook de VIB voor elke QIAGEN®-kit en elk onderdeel van de kit vinden, bekijken en afdrukken.

Alle chemische en biologische materialen zijn mogelijk gevaarlijk. Monsters zijn mogelijk besmettelijk en dienen als biologisch gevaarlijk materiaal te worden behandeld. Bloed is mogelijk besmettelijk. Bij het werken met volbloed moeten alle noodzakelijke voorzorgsmaatregelen die worden aanbevolen door de bevoegde nationale regelgevende instanties worden genomen.

De aanbevolen chemicaliën en apparatuur voor lyse van erytrocyten en RNA-isolatie zijn mogelijk gevaarlijk. Zorg ervoor dat voorafgaand aan gebruik een geschikte persoonlijke beschermingsuitrusting beschikbaar is en er beschermende maatregelen zijn getroffen.

# <span id="page-14-2"></span>Algemene voorzorgsmaatregelen

Voor het gebruik van qPCR-tests zijn goede laboratoriumtechnieken vereist, waaronder onderhoud van de apparatuur voor moleculaire biologie en naleving van de geldende regelgeving en relevante normen. Dit product bevat voldoende onderdelen om voor elke assay 24 reacties uit te voeren.

Gooi afval van het monster en de assay weg conform uw lokale veiligheidsprocedures.

- Reagentia uit de *ipsogen* BCR-ABL1 Mbcr RGQ RT-PCR Kit zijn optimaal verdund. Verdun reagentia niet verder. Dit kan leiden tot een verminderde werking.
- Alle reagentia uit de *ipsogen* BCR-ABL1 Mbcr RGQ RT-PCR Kit zijn uitsluitend bedoeld voor gebruik met de andere reagentia uit dezelfde kit. Vervang reagentia uit de ene *ipsogen* BCR-ABL1 Mbcr RGQ-PCR Kit niet met reagentia uit een andere kit. Dit kan de werking beïnvloeden.
- Raadpleeg de gebruikersaanwijzingen van het Rotor-Gene Q MDx 5plex HRM-apparaat, de Rotor-Gene AssayManager v2.1 en de Gamma-invoegtoepassing voor aanvullende waarschuwingen, voorzorgsmaatregelen en procedures.
- Het wijzigen van incubatietijden en/of temperaturen kan leiden tot foutieve of afwijkende gegevens.
- Gebruik geen onderdelen waarvan de vervaldatum is verstreken of die onjuist zijn bewaard.
- Werk uiterst zorgvuldig om kruisbesmetting te voorkomen bij het gebruik van positieve controles.
- Wees uiterst voorzichtig om contaminatie door achtergebleven cDNA of PCR-product te voorkomen. Dit kan leiden tot een vals-positief signaal.
- Wees uiterst voorzichtig om contaminatie met RNase of DNase te voorkomen. Dit kan leiden tot afbraak van de RNA- of cDNA-templates.
- Open het Rotor-Gene Q MDx 5plex HRM-instrument niet voordat de run is voltooid.
- Let goed op dat de monsters op de juiste manier worden getest, en vooral dat er geen fouten worden gemaakt bij het invoeren of laden van de monsters en het pipetteren.
- Verwerk de monsters systematisch, zodat ze gedurende het hele proces kunnen worden geïdentificeerd en traceerbaar zijn.

We raden het volgende aan:

Gebruik nucleasevrije laboratoriumbenodigdheden (zoals pipetten, pipettips, reactieflacons)

- Gebruik bij alle stappen van het pipetteren ongebruikte, aerosolbestendige pipettips ter voorkoming van kruiscontaminatie van de monsters en reagentia.
- Bereid pre-PCR-mastermengsels met speciaal daarvoor bestemde materialen (pipetten, tips, etc.) in een speciaal daarvoor bestemde ruimte waar geen DNA-matrijzen (DNA, plasmiden of PCR-producten) worden geïntroduceerd.
- Voeg de template toe in een afzonderlijke zone (bij voorkeur in een andere ruimte) met specifiek materiaal (pipetten, tips, etc.).

Raadpleeg het betreffende handleiding voor veiligheidsinformatie voor de reagentia en kits die worden gebruikt voor monsterbereiding. Veiligheidsinformatie voor het gebruik van de RNeasy Midi Kit (cat.nr 75144) in combinatie met Buffer EL (cat.nr. 79217) is beschikbaar in het *handleiding voor de RNeasy Midi/Maxi Kit* en veiligheidsinformatie voor de RNeasy MinElute Cleanup Kit (cat.nr. 74204) is beschikbaar in het *handleiding voor de RNeasy MinElute Cleanup Kit*.

# <span id="page-16-0"></span>Opslag en verwerking van reagentia

# <span id="page-16-1"></span>Verzendcondities

De *ipsogen* BCR-ABL1 Mbcr RGQ RT-PCR Kit wordt verzonden op droogijs. Als een component van de *ipsogen* BCR-ABL1 Mbcr RGQ RT-PCR Kit bij aankomst niet is bevroren, als de buitenverpakking tijdens het vervoer open is geraakt of als de verzending geen pakbon of reagentia bevat, kunt u contact opnemen met een van de afdelingen voor technische services van QIAGEN of met de lokale distributeur (zie achterzijde of ga naar [www.qiagen.com](http://www.qiagen.com/)).

# <span id="page-16-2"></span>**Opslagcondities**

De *ipsogen* BCR-ABL1 Mbcr RGQ RT-PCR Kit moet direct na ontvangst worden opgeslagen bij een temperatuur van -30 °C tot -15 °C in een vriezer met een constante temperatuur. Bescherm de qPCR-mengsels tegen licht.

Raadpleeg de betreffende handleidingen voor meer informatie over opslag van de reagentia en kits die worden gebruikt voor monsterbereiding: RNeasy Midi Kit (cat.nr. 75144), Buffer EL (cat.nr. 79217), RNeasy MinElute Cleanup Kit (cat. no. 74204).

### <span id="page-17-0"></span>**Stabiliteit**

Als de *ipsogen* BCR-ABL1 Mbcr RGQ RT-PCR Kit onder de genoemde opslagcondities wordt bewaard, is de kit stabiel tot de vermelde vervaldatum.

Eenmaal geopend kunnen reagentia in de originele verpakking worden bewaard bij een temperatuur van -30 °C tot -15 °C tot de vervaldatum die staat vermeld op de verpakking. Houd een maximum van vijf cycli van invriezen en ontdooien aan.

Raadpleeg de betreffende handleidingen voor meer informatie over de stabiliteit van de reagentia en kits die worden gebruikt voor monsterbereiding: RNeasy Midi Kit (cat.nr. 75144), Buffer EL (cat.nr. 79217), RNeasy MinElute Cleanup Kit (cat. no. 74204).

# <span id="page-18-0"></span>Opslag en verwerking van monsters

De *ipsogen* BCR-ABL1 Mbcr RGQ RT-PCR Kit is bedoeld voor gebruik met RNA-monsters die zijn geëxtraheerd uit volbloed. Alle monsters moeten worden behandeld als mogelijk gevaarlijk.

# <span id="page-18-1"></span>Volbloedmonsters

- Volbloedmonsters moeten worden ontstold met kalium-EDTA (K<sub>2</sub>-EDTA) en moeten gedurende maximaal 4 dagen voorafgaand aan RNA-extractie worden bewaard bij een temperatuur van 2 °C tot 8 °C.
- Gebruik geen bevroren bloed.
- Etiketteer, verwerk en bewaar bloedmonsters op een gecontroleerde wijze conform lokale procedures.

Opmerking: volbloedmonsters moeten worden verzonden onder dezelfde condities als de condities die gelden voor de opslag om temperatuurveranderingen te voorkomen.

# <span id="page-18-2"></span>RNA-monsters

- Gezuiverd RNA dat langdurig moet worden bewaard, kan na isolatie worden bewaard bij -30 °C tot -15 °C of kouder (-90 °C tot -65 °C).
- Etiketteer, verwerk en bewaar RNA-monsters op een gecontroleerde wijze conform lokale procedures.

Opmerking: RNA-monsters moeten worden verzonden onder dezelfde condities als de condities die gelden voor de opslag om temperatuurveranderingen tijdens de opslag en verzending te voorkomen.

# <span id="page-19-0"></span>**Procedure**

Totaal-RNA moet worden gezuiverd uit 10 ml perifeer volbloed dat is verzameld in EDTAbuisjes.

- Controleer of de vervaldatum van de reagentia die worden gebruikt voor lyse van erytrocyten, RNA-isolatie en RNA-concentratie niet is verstreken en dat deze zijn vervoerd en opgeslagen onder de juiste condities.
- Gebruik de RNeasy Midi Kit (cat.nr. 75144) en de Buffer EL om erytrocyten te lyseren (cat.nr. 79217) voor het zuiveren van RNA uit perifeer volbloed.

<span id="page-19-1"></span>Protocol voor de lyse van erytrocyten om totale leukocyten uit volbloed te isoleren.

Dit protocol is ontwikkeld voor de isolatie van totale leukocyten uit 10 ml humaan volbloed met behulp van Buffer EL (cat.nr. 79217).

Opmerking: dit protocol is niet ontwikkeld voor het gebruik van bevroren volbloedmonsters.

#### Belangrijke opmerkingen voordat u begint

- Bloed en lichaamsvloeistoffen van alle menselijke proefpersonen zijn mogelijk besmettelijk. Bij het werken met volbloed moeten alle noodzakelijke voorzorgsmaatregelen die worden aanbevolen door de bevoegde nationale regelgevende instanties worden genomen.
- Er kan in Buffer RLT tijdens opslag een precipitaat ontstaan. Los het precipitaat indien nodig op door verwarming en bewaar de buffer vervolgens op kamertemperatuur.
- Het lyseren van erytrocyten moet op ijs worden uitgevoerd.

 $\bullet$  De centrifugatiestappen 3 en 5 van dit protocol moeten worden uitgevoerd bij 4 °C in een standaard laboratoriumcentrifuge.

#### Wat u moet doen voordat u begint

- Bereid Buffer RLT (meegeleverd met de RNeasy Midi Kit) door β-mercapto-ethanol (β-ME) toe te voegen: voeg 10 µl β-ME per 1 ml Buffer RLT toe.
- Buffer RLT is stabiel tot 1 maand na het toevoegen van β-ME. Opmerking: β-ME is giftig; schenk het uit in een zuurkast en draag geschikte beschermende kleding.

Opmerking: Buffer RLT bevat guanidine-isothiocyanaat, dat sterk reactieve verbindingen kan vormen wanneer het wordt samengevoegd met bleek. Voeg geen bleekmiddel of zuuroplossingen rechtstreeks toe aan het afval van monsterbereiding.

#### Procedure

- 1. Voeg 40 ml Buffer EL toe aan 10 ml volbloed in een centrifugebuisje van 50 ml. Meng de inhoud door het buisje enkele malen kortdurend om te keren.
- 2. Incubeer het buisje gedurende 15 minuten op ijs. Meng de inhoud tijdens de incubatie door het buisje tweemaal kortdurend om te keren.

Opmerking: De troebele suspensie wordt doorzichtig tijdens de incubatie. Dit geeft aan dat er lyse van de rode bloedcellen plaatsvindt.

3. Centrifugeer 10 minuten met 400 x *g* en bij 4 °C. Gooi alle supernatant weg. Bewaar de leukocytpellet.

Opmerking: De leukocyten vormen een pellet na centrifugatie. Zorg ervoor dat het supernatant volledig is verwijderd. Kleine hoeveelheden achtergebleven rode bloedcellen worden in de volgende stap verwijderd.

Als het supernatant niet volledig is verwijderd, belemmert dit de lyse en verdunt dit het lysaat. Dit heeft invloed op de bindingscondities van het RNA op het RNeasy-membraan. Beide effecten kunnen de RNA-opbrengst verminderen.

- 4. Voeg 20 ml Buffer EL toe aan de leukocytpellet en resuspendeer de pellet door de pipet op en neer te bewegen.
- 5. Centrifugeer 10 minuten met 400 x *g* en bij 4 °C. Gooi alle supernatant weg. Bewaar de leukocytpellet.

Opmerking: de volgende centrifugatiestappen (bijv. RNA-isolatie) moeten worden uitgevoerd bij 20–25 °C.

6. Tik het buisje leeg in 4 ml Buffer RLT dat is verrijkt met β-ME om de leukocytpellet te ontbinden. Vortex of pipetteer om de inhoud te mengen.

Opmerking: voeg de β-ME toe voordat u de Buffer RLT gebruikt.

7. Verwerk het monster gedurende ten minste 45 seconden op volle snelheid in een conventionele rotor-statorhomogenisator totdat het monster geheel homogeen is om te zorgen voor celverstoring. U kunt het monster ook 10 seconden schudden en vervolgens het lysaat ten minste 10 keer door een naald van 18–20 gauge voeren die is bevestigd op een RNase-vrije spuit.

Opmerking: onvolledige celverstoring leidt tot significant verminderde opbrengsten doordat de RNeasy-kolom verstopt raakt. Celverstoring met behulp van een rotorstatorhomogenisator leidt over het algemeen tot hogere opbrengsten totaal-RNA in vergelijking met andere homogenisatiemethoden.

Opmerking: na celverstoring kunnen monsters worden opgeslagen in een lysebuffer bij - 90 °C tot -65 °C. Bevroren monsters zijn enkele maanden stabiel.

### <span id="page-21-0"></span>Isolatie van totaal-RNA

Dit protocol is ontwikkeld voor de isolatie van totaal cellulair RNA uit gehomogeniseerd leukocytlysaat dat is geresuspendeerd in 4 ml RLT/β-ME.

### Belangrijke opmerkingen voordat u begint

- Afbraak van DNA met behulp van DNasen is niet nodig, omdat het grootste deel van het DNA doeltreffend wordt verwijderd dankzij de RNeasy-silicamembraantechnologie.
- Buffer RLT en Buffer RW1 bevatten een guanidinezout en zijn daarom niet compatibel met desinfectiereagentia die bleek bevatten. Guanidine is niet irriterend. Neem voor de verwerking passende veiligheidsmaatregelen en draag handschoenen.
- Het RNeasy-protocol moet worden uitgevoerd op kamertemperatuur. Werk snel tijdens de procedure.
- Alle centrifugatiestappen worden uitgevoerd bij 20–25 °C. Zorg ervoor dat de centrifuge niet kouder wordt dan 20 °C.
- Tijdens elke centrifugatiestap moet het gehele volume door de kolom worden gevoerd. Het kan nodig zijn om de centrifugatie te herhalen.

#### Wat u moet doen voordat u begint

- Ontdooi het leukocytlysaat indien nodig bij kamertemperatuur voordat u start met het RNA-isolatieprotocol.
- Bereid per monster 4 ml ethanol van 70%.
- Buffer RPE wordt geleverd als concentraat. Voeg 4 volumes ethanol (96–100%) toe volgens de instructies op de fles voordat u het concentraat voor de eerste keer gebruikt om een werkoplossing te verkrijgen.

#### Procedure

1. Voeg 4 ml ethanol van 70% toe aan het lysaat en meng deze stoffen grondig door hard te schudden. Niet centrifugeren.

Opmerking: er kunnen zichtbare precipitaten worden gevormd na het toevoegen van ethanol. Los precipitaten volledig op door hard te schudden en ga onmiddellijk door met stap 2. Onvoldoende oplossing van precipitaten kan leiden tot DNA-contaminatie. Dit kan leiden tot een onzuiver totaal-RNA-monster.

2. Breng het monster, inclusief eventuele gevormde precipitaten, aan op een RNeasy Midikolom die in een (meegeleverd) centrifugebuisje van 15 ml is geplaatst. Sluit het buisje voorzichtig en centrifugeer het gedurende 5 minuten met 4000 x *g*. Gooi de doorgelopen vloeistof weg.

Opmerking: het maximale laadvolume per buisje is 4 ml. Laad de aliquots achtereenvolgens in de RNeasy-kolom en centrifugeer ze zoals hierboven aangegeven als het volume groter is dan 4,0 ml. Gooi de doorgelopen vloeistof na iedere centrifugatiestap weg.

Hergebruik de centrifugebuis in stap 3.

3. Voeg 4 ml Buffer RW1 toe aan de RNeasy-kolom. Sluit het centrifugebuisje voorzichtig en centrifugeer het gedurende 5 minuten met 4000 x *g* om de kolom te wassen. Gooi de doorgelopen vloeistof weg.

Opmerking: de doorgelopen vloeistof bevat Buffer RLT of Buffer RW1 en mag daarom niet worden samengevoegd met bleek.

Hergebruik de centrifugebuis in stap 4.

4. Voeg 2,5 ml Buffer RPE toe aan de RNeasy-kolom. Sluit het centrifugebuisje voorzichtig en centrifugeer het gedurende 2 minuten met 4000 x *g* om de kolom te wassen.

Opmerking: Buffer RPE wordt geleverd als concentraat. Voeg de ethanol toe voordat u de Buffer RPE gebruikt.

Hergebruik de centrifugebuis in stap 5. De doorgelopen vloeistof hoeft niet te worden weggegooid.

5. Voeg nogmaals 2,5 ml Buffer RPE toe aan de RNeasy-kolom. Sluit het centrifugebuisje voorzichtig en centrifugeer het gedurende 5 minuten met 4000 x *g* om het silicagelmembraan van de RNeasy te drogen.

Opmerking: het is belangrijk om het RNeasy-membraan te drogen, omdat achtergebleven ethanol vervolgreacties kan beïnvloeden. Deze centrifugatie zorgt ervoor dat er geen ethanol wordt overgedragen tijdens de elutie.

Opmerking: verwijder de RNeasy-kolom na centrifugatie voorzichtig uit het centrifugebuisje, zodat de kolom niet in aanraking komt met de doorgelopen vloeistof. Dit leidt namelijk tot het overdragen van ethanol.

- 6. Breng de RNeasy-kolom over naar een nieuw verzamelbuisje van 15 ml (meegeleverd) om te elueren. Pipetteer 200 µl RNase-vrij water rechtstreeks op het RNeasysilicagelmembraan. Sluit het buisje voorzichtig. Laat het buisje 1 minuut staan en centrifugeer het vervolgens 3 minuten met 4000 x *g*.
- 7. Herhaal de elutiestap (stap 6) en gebruik daarbij het eluaat uit stap 6. Centrifugeer dit vervolgens 5 minuten met 4000 x *g*.

Opmerking: RNA kan voor langdurige opslag worden bewaard bij -90 °C tot -65 °C.

# <span id="page-24-0"></span>Kwalificatie en kwantificatie van RNA

De assaykwaliteit is voornamelijk afhankelijk van de kwaliteit van het ingebrachte RNA. Wij adviseren om het gezuiverde RNA voorafgaand aan analyse te analyseren met behulp van agarosegel-elektroforese of spectrofotometrie.

- Voor de kalibratie van de spectrofotometer moet een blanco van nucleasevrij water van PCR-kwaliteit worden gebruikt.
- Een OD-waarde van 1,0 bij 260 nm is gelijkwaardig aan ongeveer 40 µg/ml enkelstrengs RNA.
- Een OD<sub>260</sub>/OD<sub>280</sub>-verhouding tussen 1,8 en 2,1 is kenmerkend voor RNA met een hoge zuiverheid.

De vereiste RNA-concentratie voor het uitvoeren van de RT-stap is 200 ng/µl. Als de RNAconcentratie in het eluaat lager is dan 200 ng/µl, moet de RNA-concentratie in het eluaat worden verhoogd met behulp van de RNeasy MinElute Cleanup Kit (QIAGEN, cat.nr. 74204).

Als de RNA-concentratie in het eluaat hoger is dan de bovengrens, moet de concentratie worden verlaagd naar 200 ng/µl door het toevoegen van RNase-vrij water.

Opmerking: controleer de RNA-concentratie na normalisatie.

### <span id="page-25-0"></span>RNA-concentratie

Dit protocol is geoptimaliseerd voor het concentreren van RNA.

### Belangrijke opmerkingen voordat u begint

- Afbraak van DNA met behulp van DNasen is niet nodig, omdat het grootste deel van het DNA doeltreffend wordt verwijderd dankzij de RNeasy MinElutesilicamembraantechnologie.
- Buffer RLT bevat een guanidinezout en mag daarom niet worden samengevoegd met desinfectiereagentia die bleek bevatten.
- Voer alle procedurestappen uit bij kamertemperatuur (15–25 °C). Werk snel tijdens de procedure.
- Voer alle centrifugatiestappen uit bij 20–25 °C in een standaard microcentrifuge. Zorg ervoor dat de centrifuge niet kouder wordt dan 20 °C.
- Er kan in Buffer RLT tijdens opslag een precipitaat ontstaan. Los het precipitaat indien nodig op door verwarming en bewaar de Buffer vervolgens bij kamertemperatuur  $(15-25 °C)$ .

#### Wat u moet doen voordat u begint

- Bereid 500 µl ethanol van 80% voor ieder RNA-monster dat moet worden geconcentreerd.
- Buffer RPE wordt geleverd als concentraat. Voeg 4 volumes ethanol (96–100%) toe volgens de instructies op de fles voordat u het concentraat voor de eerste keer gebruikt om een werkoplossing te verkrijgen.
- Zet de kolommen klaar bij kamertemperatuur voordat u start.
- Meet het volume van de monsters die moeten worden behandeld en pas dit aan zodat het uiteindelijke monstervolume 200 µl is.

#### Procedure

- 1. Voeg 700 µl Buffer RLT toe nadat het monster naar een volume van 200 µl is gebracht met RNase-vrij water en meng dit goed.
- 2. Voeg 500 µl ethanol van 96–100% toe aan het verdunde RNA en meng dit goed door het te pipetteren. Niet centrifugeren. Ga onmiddellijk verder met stap 3.
- 3. Breng maximaal 700 µl van het monster over naar een RNeasy MinElute Spin Column die in een (meegeleverd) verzamelbuisje van 2 ml is geplaatst. Sluit het deksel voorzichtig en centrifugeer gedurende 15 seconden met ≥8000 x *g* (≥10.000 tpm). Gooi de doorgelopen vloeistof weg. Breng eventueel overgebleven monstermateriaal (maximaal 700 µl) over en herhaal de centrifugatie. Gooi de doorgelopen vloeistof weg.

Opmerking: de doorgelopen vloeistof bevat Buffer RLT en mag daarom niet worden samengevoegd met bleek. Zie ['Waarschuwingen en voorzorgsmaatregelen'](#page-14-0) op pagina [15](#page-14-0) voor veiligheidsinformatie.

4. Plaats de RNeasy MinElute Spin Column in een nieuw verzamelbuisje van 2 ml (meegeleverd).

5. Voeg 500 µl Buffer RPE toe aan de spinkolom. Sluit het deksel voorzichtig en centrifugeer gedurende 15 seconden met ≥8000 x *g* (≥10.000 tpm) om het membraan van de spinkolom te wassen. Gooi de doorgelopen vloeistof weg.

**Opmerking:** Buffer RPE wordt geleverd als concentraat. Voeg de ethanol toe voordat u de Buffer RPE gebruikt.

Hergebruik het verzamelbuisje in stap 6.

6. Voeg 500 µl ethanol van 80% toe aan de RNeasy MinElute Spin Column. Sluit het deksel voorzichtig en centrifugeer gedurende 2 minuten met ≥8000 x *g* (≥10.000 tpm) om het membraan van de spinkolom te wassen. Gooi de doorgelopen vloeistof en het verzamelbuisje weg.

Opmerking: de doorgelopen vloeistof bevat Buffer RLT en mag daarom niet worden samengevoegd met bleek.

Opmerking: verwijder de RNeasy MinElute Spin Column na centrifugatie voorzichtig uit het verzamelbuisje, zodat de kolom niet in aanraking komt met de doorgelopen vloeistof. Als dit wel gebeurt, kan er ethanol worden overgedragen.

- 7. Plaats de RNeasy MinElute Spin Column in een nieuw verzamelbuisje van 2 ml (meegeleverd).
- 8. Open het deksel van de spinkolom en centrifugeer deze gedurende 5 minuten op volle snelheid. Gooi de doorgelopen vloeistof en het verzamelbuisje weg.

Plaats de spinkolom in de centrifuge met ten minste een lege positie tussen de kolommen om schade aan de deksels van de spinkolommen te voorkomen. Oriënteer de deksels zo dat deze in de tegenovergestelde richting van de rotatie van de rotor wijzen (oriënteer de deksels bijvoorbeeld linksom als de rotor rechtsom draait).

Het is belangrijk om het membraan van de spinkolom te drogen, omdat achtergebleven ethanol vervolgreacties kan beïnvloeden. Door de spinkolommen te centrifugeren met de deksels geopend, wordt er geen ethanol overgebracht tijdens het elueren van RNA.

9. Plaats de RNeasy MinElute Spin Column in een nieuw verzamelbuisje van 1,5 ml (meegeleverd).

- 10.Voeg 20 µl RNase-vrij water rechtstreeks toe aan het midden van het membraan van de spinkolom. Sluit het deksel voorzichtig en centrifugeer gedurende 1 minuut op volle snelheid om het RNA te elueren.
- 11.Plaats de monsters op ijs als de elutiestap is voltooid.
- 12.Meet het volume van de monsters die moeten worden behandeld en pas dit aan zodat de uiteindelijke concentratie 200 ng/µl is.

Raadpleeg ['Kwalificatie en kwantificatie van RNA'](#page-24-0) op pagina [25](#page-24-0) indien nodig voor meer informatie.

# <span id="page-28-0"></span>Omgekeerde transcriptie

#### Wat u moet doen voor u begint

 Ontdooi alle benodigde componenten, behalve het omgekeerde transcriptase, dat in de vriezer moet worden bewaard wanneer het niet wordt gebruikt. Plaats de buisjes met componenten die u wilt ontdooien op ijs.

Opmerking: ontdooi niet langer dan 30 minuten om degradatie van het materiaal te voorkomen.

- Reinig het gedeelte van de tafel waarop u het mengsel voor omgekeerde transcriptie (RT) wilt bereiden om contaminatie met template of nucleasen te voorkomen.
- Meng de inhoud grondig door de pipet 10 keer op en neer te bewegen in de buisjes met de reagentia voor omgekeerde transcriptie, RNA-monsters, positieve controles en IS-MMR-kalibrator en centrifugeer de buisjes kortdurend voor gebruik. Bewaar de buisjes vervolgens op ijs.
- De RT-negatieve controle wordt tijdens de omgekeerde transcriptie gegenereerd met behulp van nucleasevrij water van PCR-kwaliteit.
- De vereiste inbreng is 3 µg RNA per monster.
- De *ipsogen* BCR-ABL1 Mbcr RGQ RT-PCR Kit bevat genoeg reagentia voor het uitvoeren van drie runs met acht monsters.

#### Procedure

- 1. Incubeer 15 µl van elk monster, de positieve controles (hoog- en laag-positieve controles), het water (gebruikt om de RT-negatieve controle te genereren) en de IS-MMRkalibrator gedurende 5 minuten bij 65 °C. Koel het geheel direct daarna ten minste 5 minuten op ijs.
- 2. Centrifugeer het buisje kortdurend (ongeveer 5 seconden) om de vloeistof onderin het buisje te verzamelen. Bewaar de buisjes vervolgens op ijs.
- 3. Bereid het volgende RT-mengsel op basis van het aantal monsters, controles en kalibrators dat wordt verwerkt [\(Tabel 1\).](#page-29-0)

Opmerking: het uiteindelijke volume per reactie moet 25 µl zijn.

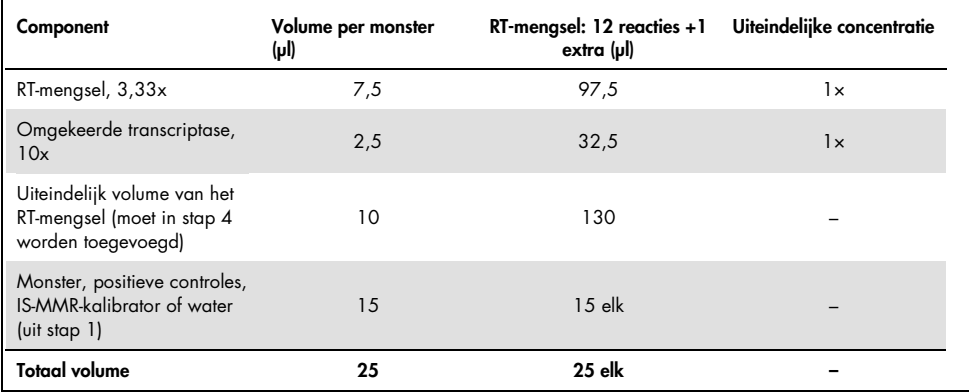

#### <span id="page-29-0"></span>Tabel 1. Bereiding van het RT-mengsel

- 4. Pipetteer 10 µl RT-mengsel naar ieder geëtiketteerd buisje met RNA-monster, positieve controles, water of kalibrator (uit stap 3).
- 5. Meng de inhoud grondig door de pipet 10 keer op en neer te bewegen en het buisje kortdurend te centrifugeren (ongeveer 5 seconden), zodat de vloeistof zich onderin het buisje verzamelt.

Opmerking: plaats alle reagentia voor omgekeerde transcriptie van de *ipsogen* BCR-ABL1 Mbcr RGQ RT-PCR Kit terug in de vriezer nadat de reacties zijn klaargezet, om te voorkomen dat het materiaal degradeert.

6. Plaats de buisjes in de thermocycler en stel deze in op het programma voor omgekeerde transcriptie [\(Tabel 2\).](#page-30-0)

| <b>Parameters</b>                                          |
|------------------------------------------------------------|
| Temperature (Temperatuur): 25°C<br>Time (Tijd): 10 minuten |
| Temperature (Temperatuur): 46°C<br>Time (Tijd): 45 minuten |
| Temperature (Temperatuur): 85°C<br>Time (Tijd): 5 minuten  |
| Temperature (Temperatuur): 4°C<br>Time (Tijd): 5 minuten   |
|                                                            |

<span id="page-30-0"></span>Tabel 2. Temperatuurprofiel voor omgekeerde transcriptie

7. Centrifugeer de buisjes kortdurend (ongeveer 5 seconden) nadat het programma is voltooid om de vloeistof onderin het buisje te verzamelen. Bewaar de buisjes op ijs of bij -20 °C totdat het qPCR-experiment wordt uitgevoerd.

# <span id="page-31-0"></span>Handmatige analyse: qPCR met het Rotor-Gene Q MDx 5plex HRMinstrument met een rotor voor 72 buisjes met RGQ-software.

Wij adviseren om alle metingen in tweevoud uit te voeren, zoals aangegeven in [Tabel 3.](#page-31-1) Met deze kit kunnen tijdens hetzelfde experiment acht cDNA-monsters in tweevoud worden getest. Er kunnen drie experimenten worden uitgevoerd met de *ipsogen* BCR-ABL1 Mbcr RGQ RT-PCR Kit.

| Monster                                 | <b>Reacties</b>                                 |
|-----------------------------------------|-------------------------------------------------|
| Met het qPCR-mengsel ABL1 (34 reacties) |                                                 |
| 8 cDNA-monsters                         | $8 \times 2$ reacties                           |
| 1 hoog-positieve cDNA-controle          | 2 reacties                                      |
| 1 laag-positieve cDNA-controle          | 2 reacties                                      |
| 1 cDNA IS-MMR-kalibrator                | 2 reacties                                      |
| Standaarden voor enkele plasmiden       | $4 \times 2$ reacties<br>(SP3, SP4, SP5 en SP6) |
| RT-negatieve controle                   | 2 reacties                                      |
| Watercontrole                           | 2 reacties                                      |
| Met het qPCR-mengsel Mbcr (34 reacties) |                                                 |
| 8 cDNA-monsters                         | $8 \times 2$ reacties                           |
| 1 hoog-positieve cDNA-controle          | 2 reacties                                      |
| 1 laag-positieve cDNA-controle          | 2 reacties                                      |
| 1 cDNA IS-MMR-kalibrator                | 2 reacties                                      |
| Standaarden voor enkele plasmiden       | 5 x 2 reacties (SP1, SP2, SP3, SP5, en SP6)     |
| Watercontrole                           | 2 reacties                                      |

<span id="page-31-1"></span>Tabel 3. Aantal reacties voor een Rotor-Gene Q-instrument met rotor voor 72 buisjes

#### Een laadblok en rotor instellen

We adviseren om minimaal acht cDNA-monsters tijdens hetzelfde experiment te testen, om het gebruik van de standaarden, primers en probemengsels te optimaliseren. Het rotorschema in [Afbeelding 3](#page-32-0) geeft een voorbeeldexperiment weer.

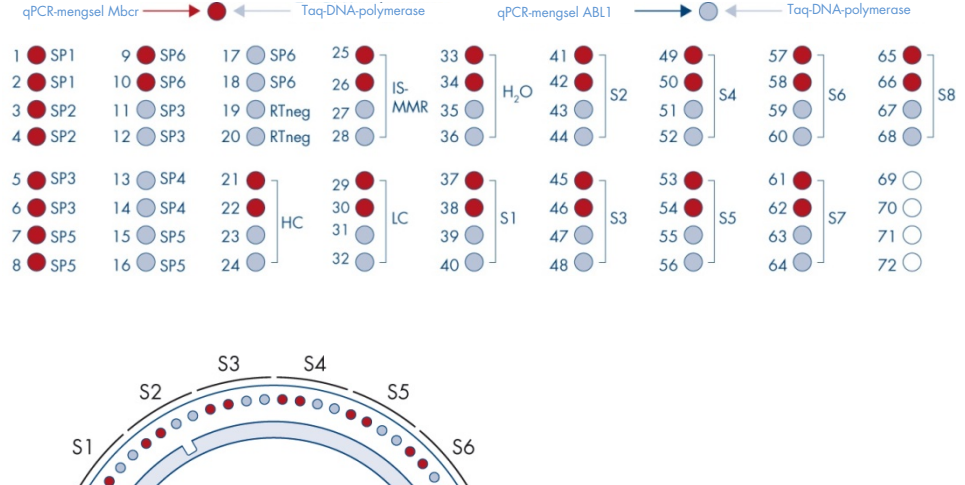

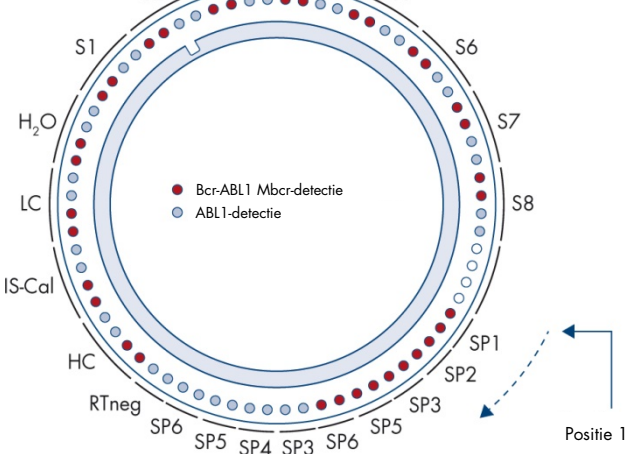

<span id="page-32-0"></span>Afbeelding 3. Rotorconfiguratie voor elk experiment. SP1–SP6: BCR-ABL1 Mbcr- en ABL1-standaarden; RTneg: RTnegatieve controle; IS-Cal: IS-MMR-kalibrator; HC: hoog-positieve controle; LC: laag-positieve controle; H2O: watercontrole; S1–S8: cDNA-monsters.

Opmerking: vul alle lege plekken met lege buisjes. De plek in het laadblok en de uiteindelijke plek in de rotor worden aangegeven met een getal.

### De qPCR configureren

#### Wat u moet doen voordat u begint

 Ontdooi alle benodigde componenten, behalve de *Taq*-DNA-polymerase. Deze moet u in de vriezer bewaren wanneer deze niet wordt gebruikt. Plaats de buisjes met componenten die u wilt ontdooien op ijs.

Opmerking: ontdooi niet langer dan 30 minuten om degradatie van het materiaal te voorkomen.

- Reinig het gedeelte van de tafel waarop u het PCR-mengsel wilt bereiden om contaminatie met template of nucleasen te voorkomen.
- Meng de inhoud grondig door de pipet 10 keer op en neer te bewegen in de buisjes met het qPCR-mengsel ABL1 en qPCR-mengsel Mbcr en centrifugeer de buisjes kortdurend voor gebruik. Bewaar de buisjes vervolgens op ijs.

#### Procedure

1. Bereid het qPCR-mastermengsel op basis van het aantal monsters dat wordt verwerkt. In [Tabel 4](#page-34-0) wordt het pipetteerschema weergegeven voor de bereiding van een reagensmengsel, berekend voor een uiteindelijk reactievolume van 25 µl. Afhankelijk van het aantal reacties kan een voormengsel worden bereid met hetzelfde primerprobemengsel (qPCR-mengsel ABL1 of qPCR-mengsel Mbcr). Het extra volume is opgenomen om te compenseren voor pipetteerfouten.

Opmerking: gebruik geen reactievolumes (reactiemengsel plus monster) van minder dan 25 µl.

#### <span id="page-34-0"></span>Tabel 4. Bereiding van PCR-mastermengsel

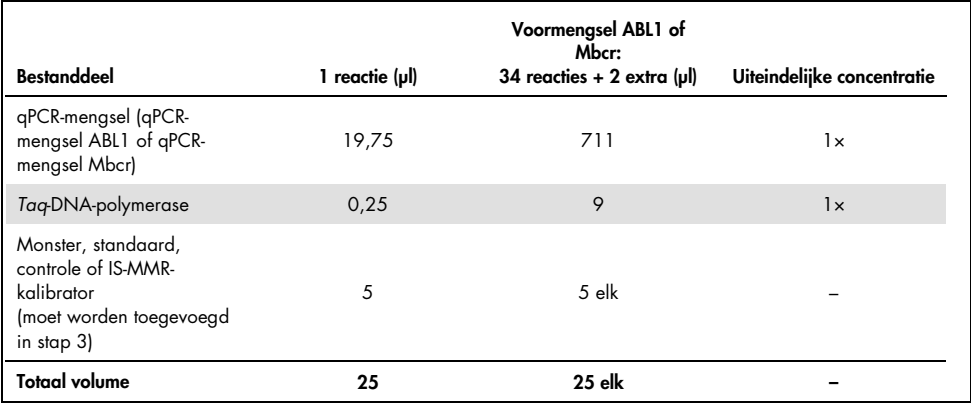

- 2. Vul elk Rotor-Gene Q-buisje van 0,1 ml met 20 µl qPCR-voormengsel.
- 3. Voeg hier 5 µl RT-product (cDNA) dat is verkregen na omgekeerde transcriptie (zie ['Omgekeerde transcriptie'](#page-28-0) op pagina [29\)](#page-28-0), 5 µl standaarden, 5 µl controles of IS-MMRkalibrator aan toe, volgens de monsterindeling zoals die is weergegeven in [Afbeelding 4](#page-41-0) (totaal volume 25 µl).
- 4. Meng de inhoud voorzichtig door de pipet op en neer te bewegen.

#### De Rotor-Gene MDx voorbereiden en de qPCR-run starten

1. Plaats de buisjes in de adapter die is meegeleverd met het instrument.

Opmerking: ongebruikte plekken moeten worden opgevuld met lege buisjes.

- 2. Plaats de vergrendelingsring boven de buisjes en druk deze aan om te vergrendelen.
- 3. Laad de volle adapter in het Rotor-Gene Q MDx 5plex HRM-instrument.
- 4. Stel het Rotor-Gene Q MDx 5plex HRM-instrument in op het thermocyclerprogramma, zoals aangegeven in [Tabel 5.](#page-35-0)

Opmerking: plaats alle componenten van de *ipsogen* BCR-ABL1 Mbcr RGQ RT-PCR Kit terug in de vriezer om te voorkomen dat het materiaal degradeert.

<span id="page-35-0"></span>Tabel 5. Temperatuurprofiel voor qPCR

| Stap                               | <b>Parameters</b>                                                                                                    |
|------------------------------------|----------------------------------------------------------------------------------------------------|
| Mode of analysis<br>(Analysemodus) | Quantitation (Kwantificatie)                                                                                           |
| Hold 1 (Constant 1)                | Temperature (Temperatuur): 95 °C<br>Time (Tijd): 15 minuten                                                            |
| Cycling (Cyclus)                   | 50 cycli<br>94 °C; 15 seconden<br>60 °C; 60 seconden met acquisitie van FAM-<br>fluorescentie in kanaal Green (groen). |

- 5. Klik in het dialoogvenster 'New Run Wizard' (Nieuwe run instellen) op 'Gain Optimisation' (Versterking optimaliseren) om het dialoogvenster 'Auto-Gain Optimisation Setup' (Optimalisatie automatische versterking configureren) te openen. Controleer of het bereik voor kanaal Green (Groen) is ingesteld op '5 Fl' voor 'Min Reading' (Minimumwaarde) tot '10 Fl' voor 'Max Reading' (Maximumwaarde) en of het toegestane bereik voor Gain (Versterking) is ingesteld op -10 tot 10.
- 6. Controleer of het selectievakje 'Perform Optimisation Before 1st Acquisition' (Optimalisatie uitvoeren voor 1e acquisitie) is ingeschakeld en sluit het dialoogvenster 'Auto-Gain Optimisation Setup' (Optimalisatie automatische versterking configureren).
- 7. Start het thermocyclerprogramma.
- 8. Maak subgroepen aan voor zowel ABL1 als Mbcr door het venster 'Edit Samples' (Monsters bewerken) in te vullen.
- 9. Selecteer 'Options' (Opties) en 'Crop start cycles' (Startcycli verwijderen) nadat de thermocycling is voltooid. Verwijder de gegevens vóór cyclus 10. Selecteer vervolgens 'Analysis' (Analyse) en 'Cycling A. Green from 10' (Cyclus A. Groen vanaf 10), dat op het rapport wordt aangegeven als 'left threshold = 10.00' (linkerdrempel = 10,00).
10.Ga voor zowel ABL1 als Mbcr als volgt te werk:

- Selecteer 'Cancel' (Annuleren) als het venster 'Calculate Automatic Threshold' (Drempelwaarde automatisch berekenen) wordt geopend.
- Stel de drempelwaarde in op 0,03 (in het onderste venster aan de rechterkant).
- Selecteer 'Dynamic Tube' (Dynamisch buisje) als normalisatiemethode in het rapport en 'Slope Correct' (Hellingcorrectie) om de ruishelling te corrigeren.
- Controleer of 'Outlier Removal' (Uitschieters verwijderen) is ingesteld op 0% (overeenkomend met de NTC-drempelwaarde) en of 'Reaction Efficiency Threshold' (Reactie-efficiëntiedrempelwaarde) is uitgeschakeld.
- Stel een lineaire schaal en 'Auto-Scale' (Automatisch schalen) in voor de grafiek.
- Klik met de rechtermuisknop op het venster waarin amplificatiecurves worden weergegeven en controleer of de optie 'Digital Filter' (Digitale filter) is ingesteld op 'Light' (Licht).
- Selecteer de optie 'named on' (alleen benoemd) aan de rechterkant van het venster om ervoor te zorgen dat alle monsters worden weergegeven.

Zorg nadat alle stappen zijn voltooid dat de onbewerkte gegevens worden vastgelegd en ga verder naar de resultaatanalyse (zie ['Principe van de gegevensanalyse'](#page-48-0) op pagina [49\)](#page-48-0).

# Geautomatiseerde analyse: qPCR met het Rotor-Gene Q MDx 5plex HRM-instrument met een rotor voor 72 buisjes met RGAM-software.

Wij adviseren om alle metingen in tweevoud uit te voeren, zoals aangegeven in [Tabel 6.](#page-37-0) Met deze kit kunnen tijdens hetzelfde experiment acht cDNA-monsters in tweevoud worden getest. Er kunnen drie experimenten worden uitgevoerd met de *ipsogen* BCR-ABL1 Mbcr RGQ RT-PCR Kit.

| Monster                                 | <b>Reacties</b>                                 |
|-----------------------------------------|-------------------------------------------------|
| Met het qPCR-mengsel ABL1 (34 reacties) |                                                 |
| 8 cDNA-monsters                         | $8 \times 2$ reacties                           |
| 1 hoog-positieve cDNA-controle          | 2 reacties                                      |
| 1 laag-positieve cDNA-controle          | 2 reacties                                      |
| 1 cDNA IS-MMR-kalibrator                | 2 reacties                                      |
| Standaarden voor enkele plasmiden       | $4 \times 2$ reacties<br>(SP3, SP4, SP5 en SP6) |
| RT-negatieve controle                   | 2 reacties                                      |
| Watercontrole                           | 2 reacties                                      |
| Met het qPCR-mengsel Mbcr (34 reacties) |                                                 |
| 8 cDNA-monsters                         | $8 \times 2$ reacties                           |
| 1 hoog-positieve cDNA-controle          | 2 reacties                                      |
| 1 laag-positieve cDNA-controle          | 2 reacties                                      |
| 1 cDNA IS-MMR-kalibrator                | 2 reacties                                      |
| Standaarden voor enkele plasmiden       | 5 x 2 reacties (SP1, SP2, SP3, SP5, en SP6)     |
| Watercontrole                           | 2 reacties                                      |

<span id="page-37-0"></span>Tabel 6. Aantal reacties voor een Rotor-Gene Q-instrument met rotor voor 72 buisjes

### Belangrijke opmerkingen voordat u begint

De *ipsogen* BCR-ABL1 Mbcr RGQ RT-PCR Kit moet worden verwerkt met het Rotor-Gene Q MDx 5plex HRM-instrument in combinatie met Rotor-Gene AssayManager v2.1. Neem de tijd om vertrouwd te raken met het Rotor-Gene Q MDx-instrument voordat u met het protocol begint. Raadpleeg de gebruikershandleidingen van het instrument, de Rotor-Gene AssayManager-software versie 2.1 en de Gamma-invoegtoepassing voor meer informatie.

Rotor-Gene AssayManager v2.1 maakt geautomatiseerde interpretatie van de PCR-resultaten mogelijk. De cyclingparameters worden vergrendeld voor de run.

### Wat u moet doen voordat u begint

Op de computer die is aangesloten op de Rotor-Gene Q moet versie 2.1 van de Rotor-Gene AssayManager-software zijn geïnstalleerd. Deze kunt u downloaden van de website van QIAGEN: [http://www.qiagen.com/Products/Rotor-GeneAssayManager\\_v2.1.aspx](http://www.qiagen.com/Products/Rotor-GeneAssayManager_v2.1.aspx). Raadpleeg de gebruikershandleiding van de *Rotor-Gene AssayManager-basistoepassing v2.1*  voor meer informatie over de installatie van de Rotor-Gene AssayManager-basissoftware v2.1.

 Voor de *ipsogen* BCR-ABL1 Mbcr RGQ RT-PCR Kit is de specifieke Gammainvoegtoepassing vereist. Deze invoegtoepassing kunt u downloaden via de website van QIAGEN: https://www.qiagen.com/resources/resourcedetail?id=bfb8c9a8-245b-4ab4- 99ea-1b39e2c243a0&lang=en. Deze invoegtoepassing moet worden geïnstalleerd op een computer waarop versie 2.1 van Rotor-Gene AssayManager al is geïnstalleerd.

 Voor de *ipsogen* BCR-ABL1 Mbcr RGQ RT-PCR Kit is bovendien een assayprofiel vereist. Dit assayprofiel (\*.iap-bestand) bevat alle parameters die nodig zijn voor het cycleren en analyseren van de qPCR-assay. Het assayprofiel kan worden gedownload via de pagina voor de *ipsogen* BCR-ABL1 Mbcr RGQ RT-PCR Kit op de website van QIAGEN [https://www.qiagen.com/shop/detection-solutions/personalized-healthcare/ipsogen](https://www.qiagen.com/de/shop/detection-solutions/personalized-healthcare/ipsogen-bcr-abl1-mbcr-rgq-rt-pcr-kit-ce/#resources%20)[bcr-abl1-mbcr-rgq-rt-pcr-kit-ce/#resources](https://www.qiagen.com/de/shop/detection-solutions/personalized-healthcare/ipsogen-bcr-abl1-mbcr-rgq-rt-pcr-kit-ce/#resources%20). Het assayprofiel moet worden geïmporteerd in de Rotor-Gene AssayManager-software v2.1.

Opmerking: de *ipsogen* BCR-ABL1 Mbcr RGQ RT-PCR Kit kan alleen worden verwerkt als in de Rotor-Gene AssayManager-software v2.1 bepaalde configuratie-instellingen worden ingesteld.

Voor de veiligheid van het gehele systeem moeten de volgende vereiste configuratieinstellingen worden ingesteld voor de gesloten modus:

- "Material number required" (Materiaalnummer vereist)
- "Valid expiry date required" (Geldige vervaldatum vereist)
- "Lot number required" (Partijnummer vereist)

### De Gamma-invoegtoepassing installeren en het assayprofiel importeren

Het installeren van de Gamma-invoegtoepassing en het importeren van het assayprofiel worden beschreven in de handleidingen voor de Rotor-Gene AssayManager v2.1 en de Gamma-invoegtoepassing, respectievelijk de gebruikershandleiding van de *Rotor-Gene AssayManager-basistoepassing v2.1*) en de gebruikershandleiding van de *Gammainvoegtoepassing*).

 Download de Gamma-invoegtoepassing en de nieuwste versie van het assayprofiel ipsogen\_BCR-ABL1Mbcr(ABL)\_blood\_CE via de website van QIAGEN.

 Dubbelklik op het bestand RGAM\_V2\_1\_Gamma\_Plug-in.Installation.V1\_0\_0.msi om de installatie te starten en volg de installatie-instructies. Raadpleeg paragraaf 'Installing plug-ins' (Invoegtoepassingen installeren) in de *g*ebruikershandleiding van de *Rotor-Gene AssayManager-basistoepassing v2.1*) voor een uitgebreide omschrijving van deze procedure.

Opmerking: Selecteer het tabblad 'Settings' (Instellingen) en schakel de selectievakjes 'Material number required' (Materiaalnummer vereist), 'Valid expiry date required' (Geldige vervaldatum vereist) en 'Lot number required' (Partijnummer vereist) in voor de gesloten modus (zie paragraaf 'Work list' [Werklijst]), zodat de procedure systeembreed veilig verloopt. Als deze niet zijn ingeschakeld, klik u erop om ze in te schakelen.

- Nadat de invoegtoepassing is geïnstalleerd, moet iemand met beheerdersrechten voor de Rotor-Gene AssayManager-software het assayprofiel ipsogen\_BCR-ABL1Mbcr(ABL) blood CE als volgt importeren:
- 1. Meld u als gebruiker met beheerdersrechten aan bij de Rotor-Gene AssayManagersoftware v2.1.
- 2. Selecteer de configuratieomgeving.
- 3. Selecteer het tabblad "Assay Profiles" (Assayprofielen).
- 4. Klik op de knop "Import" (Importeren).
- 5. Selecteer in het dialoogvenster het assayprofiel ipsogen\_BCR-ABL1Mbcr(ABL)\_blood\_CE dat moet worden geïmporteerd en klik op 'Open' (Openen).
- 6. Zodra het assayprofiel is geïmporteerd, kan het worden gebruikt in de omgeving 'Setup' (Instellen).

Opmerking: het is niet mogelijk twee keer dezelfde versie van een assayprofiel te importeren.

### Een laadblok en rotor instellen

We adviseren om minimaal acht cDNA-monsters tijdens hetzelfde experiment te testen, om het gebruik van de standaarden, primers en probemengsels te optimaliseren. Het rotorschema in [Afbeelding 4](#page-41-0) geeft een voorbeeldexperiment weer.

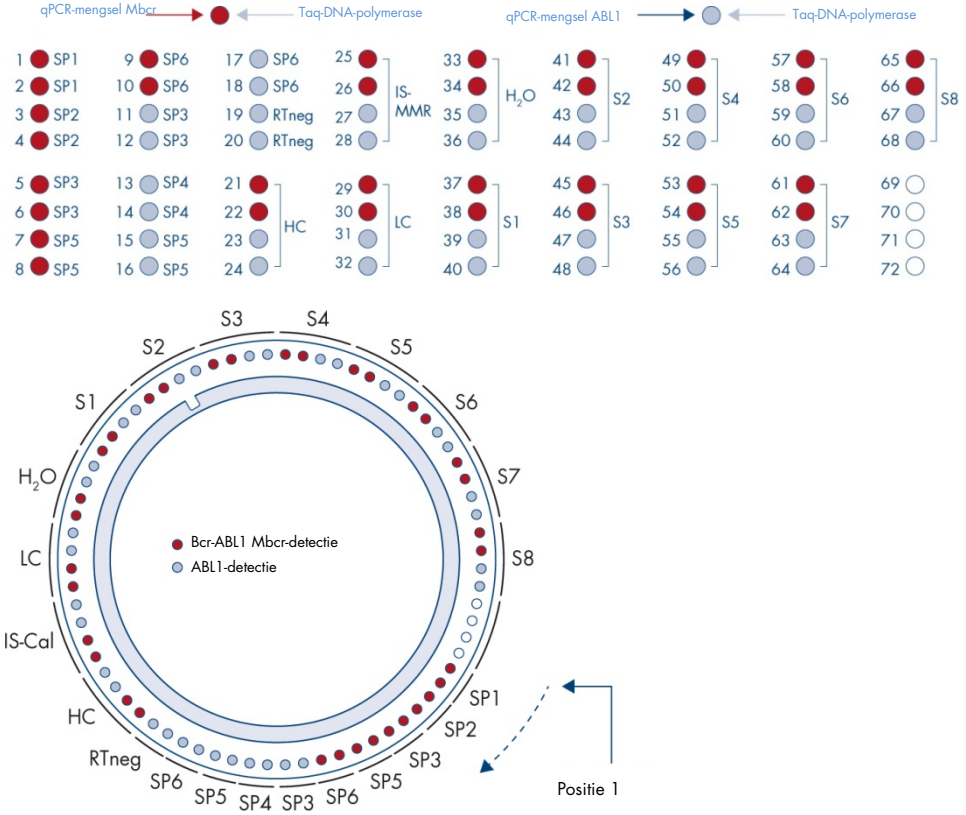

<span id="page-41-0"></span>Afbeelding 4. Rotorconfiguratie voor elk experiment.SP1–SP6: BCR-ABL1 Mbcr- en ABL1-standaarden; RTneg: RTnegatieve controle; **IS-Cal**: IS-MMR-kalibrator; HC: hoog-positieve controle; LC: laag-positieve controle; H<sub>2</sub>O: watercontrole; S1–S8: cDNA-monsters. Opmerking: vul alle lege plekken met lege buisjes. De plek in het laadblok en de uiteindelijke plek in de rotor worden aangegeven met een getal.

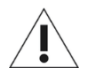

Plaats de buisjes in de rotor op de manier die wordt aangeduid in [Afbeelding](#page-41-0)  [4.](#page-41-0) De geautomatiseerde analyse die in het assayprofiel is ingesteld, is namelijk gebaseerd op deze ordening. Een andere indeling leidt tot afwijkende resultaten.

Opmerking: vul de resterende plekken met lege buisjes.

## <span id="page-42-0"></span>Een werklijst maken

Maak als volgt een werklijst voor de monsters die u wilt verwerken.

- 1. Schakel het Rotor-Gene Q MDx-instrument in.
- 2. Open de Rotor-Gene AssayManager-software v2.1 en meld u aan als gebruiker met de operatorrol in de gesloten modus.
- 3. Klik in het werklijstoverzicht ('Setup'-omgeving) op 'New manual work list' (Nieuwe handmatige werklijst).
- 4. Selecteer het assayprofiel 'ipsogen BCR-ABL1Mbcr(ABL) blood CE' in de lijst met beschikbare assayprofielen in de stap 'Assay'.
- 5. Klik op 'Add assay to work list' (Assay aan werklijst toevoegen) om het geselecteerde assayprofiel te verplaatsen naar de lijst 'Selected assay profiles' (Geselecteerde assayprofielen). Het assayprofiel wordt nu weergegeven in de lijst 'Selected assay profiles' (Geselecteerde assayprofielen).
- 6. Geef het aantal monsters op in het daarvoor bestemde veld.
- 7. Selecteer de instelling 'Kit information' (Kitinformatie) en voer de volgende gegevens over de *ipsogen* BCR-ABL1 Mbcr RGQ RT-PCR Kit in. Deze gegevens staan op het deksel van de doos.
	- **Materiaalnummer: 0670923**
	- **Geldige vervaldatum**
	- **•** Partijnummer.
- 8. Selecteer de stap "Samples" (Monsters). Er wordt een lijst met monsterdetails weergegeven. Deze lijst staat voor de verwachte indeling van de rotor.
- 9. Geef de monster-ID's op in deze lijst. Voer eventueel ook extra informatie en opmerkingen over de monsters in.
- 10.Selecteer de stap 'Properties' (Eigenschappen) en voer een naam voor de werklijst in.
- 11.Schakel het selectievakje "is applicable" (Is van toepassing) in.
- 12.Opslaan van de werklijst.
- 13.U kunt de werklijst afdrukken als hulpmiddel bij het voorbereiden en configureren van de qPCR. Als u de werklijst wilt afdrukken, drukt u op de knop "Print work list" (Werklijst afdrukken). De monsterdetails maken deel uit van deze werklijst.

Opmerking: U kunt de werklijst maken zodra het experiment is ingesteld op het instrument, of u kunt de werklijst opslaan voordat u de monsters in het instrument plaatst.

## De qPCR configureren

### Wat u moet doen voordat u begint

 Ontdooi alle benodigde componenten, behalve de *Taq*-DNA-polymerase. Deze moet u in de vriezer bewaren wanneer deze niet wordt gebruikt. Plaats de buisjes met componenten die u wilt ontdooien op ijs.

Opmerking: ontdooi niet langer dan 30 minuten om degradatie van het materiaal te voorkomen.

- Reinig het gedeelte van de tafel waarop u het PCR-mengsel wilt bereiden om contaminatie met template of nucleasen te voorkomen.
- Meng de inhoud grondig door de pipet 10 keer op en neer te bewegen in de buisjes met het qPCR-mengsel ABL1 en qPCR-mengsel Mbcr en centrifugeer de buisjes kortdurend voor gebruik. Bewaar de buisjes vervolgens op ijs.

### Procedure

1. Bereid het qPCR-mastermengsel op basis van het aantal monsters dat wordt verwerkt. In [Tabel 7](#page-44-0) wordt het pipetteerschema weergegeven voor de bereiding van een reagensmengsel, berekend voor een uiteindelijk reactievolume van 25 µl. Afhankelijk van het aantal reacties kan een voormengsel worden bereid met hetzelfde primerprobemengsel (qPCR-mengsel ABL1 of qPCR-mengsel Mbcr). Het extra volume is opgenomen om te compenseren voor pipetteerfouten.

Opmerking: gebruik geen reactievolumes (reactiemengsel plus monster) van minder dan 25 µl.

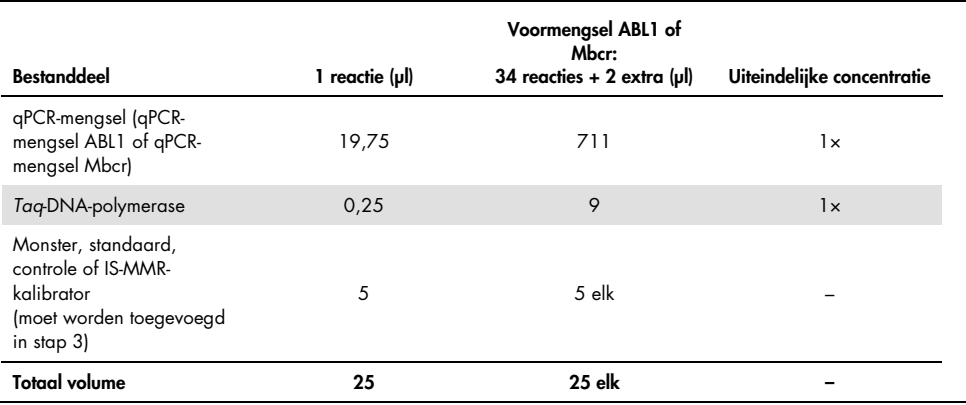

### <span id="page-44-0"></span>Tabel 7. Bereiding van PCR-mastermengsel

- 2. Vul elk Rotor-Gene Q-buisie van 0,1 ml met 20 ul qPCR-voormengsel.
- 3. Voeg hier 5 µl RT-product (cDNA) dat is verkregen na omgekeerde transcriptie (zie ['Omgekeerde transcriptie'](#page-28-0) op pagina [29\)](#page-28-0), 5 µl standaarden, 5 µl controles of IS-MMRkalibrator aan toe, volgens de monsterindeling zoals die is weergegeven in [Afbeelding 4](#page-41-0) (totaal volume 25 µl).
- 4. Meng de inhoud voorzichtig, door de pipet op en neer te bewegen.

## De Rotor-Gene MDx voorbereiden en de qPCR-run starten

- 1. Plaats een rotor met 72 putjes op de Rotor-Gene Q MDx-rotorhouder.
- 2. Plaats de stripbuisjes op de aangewezen plekken in de rotor. Begin bij positie 1, zoals weergegeven in [Afbeelding 4,](#page-41-0) en plaats lege stripbuisjes met geplaatste dop in alle ongebruikte plekken.

Opmerking: Zorg ervoor dat het eerste buisje in positie 1 wordt geplaatst en dat de stripbuisjes in de juiste richting en posities worden geplaatst zoals getoond in [Afbeelding](#page-41-0)  [4.](#page-41-0)

- 3. Bevestig de borgring.
- 4. Laad het Rotor-Gene Q MDx-instrument met de rotor en de borgring en sluit het deksel van het instrument.
- 5. Selecteer in de Rotor-Gene AssayManager-software v2.1 de desbetreffende werklijst in het werklijstoverzicht en klik op 'Apply' (Toepassen) of klik direct op 'Apply' (Toepassen) als de werklijst nog is geopend.

Opmerking: Meld u aan bij Rotor-Gene AssayManager v2.1 en volg stap ['Een werklijst](#page-42-0)  [maken'](#page-42-0) op pagina [43](#page-42-0) als er nog geen werklijst speciaal voor het experiment is gemaakt, voordat u als volgt verdergaat.

- 6. Voer de naam van het experiment in.
- 7. Selecteer in het gedeelte 'Cycler selection' (Cycler selecteren) de cycler die u wilt gebruiken.
- 8. Controleer of de vergrendelingsring correct is bevestigd en bevestig op het scherm dat de vergrendelingsring is bevestigd.
- 9. Klik op de knop "Start run" (Run starten). De *ipsogen* BCR-ABL1 Mbcr RGQ RT-PCR-run zou nu moeten starten.

## qPCR-resultaten vrijgeven en rapporteren

1. Klik op 'Finish run' (Run beëindigen) wanneer de run is voltooid.

- 2. Geef de run vrij en keur deze goed:
	- Voor gebruikers die zijn aangemeld me de rol Approver (Goedkeurder): Klik op "Release and go to approval" (Vrijgeven en naar goedkeuring gaan).
	- Voor gebruikers die zijn aangemeld me de rol Operator: Klik op "Release" (Vrijgeven).
- 3. Als op 'Release and go to approval' (Vrijgeven en naar goedkeuring gaan) is geklikt, worden de resultaten van het experiment weergegeven.
- 4. Als op "Release" (Vrijgeven) is geklikt door een gebruiker met een operatorrol, dient iemand met de rol "Approver" (Goedkeurder) zich aan te melden en de omgeving "Approval" (Goedkeuring) te selecteren.
	- a. Filter op de assay die moet worden goedgekeurd door de filteropties te selecteren en op de knop "Apply" (Toepassen) te klikken.
	- b. Schakel het selectievakje in naast het experiment dat moet worden goedgekeurd.
	- c. Klik op de knop 'Start approval' (Goedkeuring starten).

Als het experiment één kalibrator bevat, moet de vereiste informatie over de kalibrator worden ingevoerd in het tabblad 'Calibrator' (Kalibrator) voordat de monsters kunnen worden goedgekeurd.

5. Selecteer de knop 'Use calibrator' (Kalibrator gebruiken) en voer de bijbehorende waarde in (deze staat vermeld op het IS-MMR-kalibratorbuisje of op het analysecertificaat).

Opmerking: u moet deze waarde twee keer invullen in de velden 'Enter calibrator value' (Kalibratorwaarde invoeren) en 'Reenter calibrator value' (Kalibratorwaarde nogmaals invoeren).

Druk op 'Apply' (Toepassen) om de ingevoerde gegevens te bevestigen; de resultaten worden bijgewerkt.

Opmerking: zodra ten minste één monster is vrijgegeven, kan de kalibrator niet meer worden veranderd.

6. Controleer de resultaten en klik op 'Release/Report data' (Gegevens vrijgeven/rapporteren).

Klik op "OK". Het rapport wordt gegenereerd in \***.pdf**-indeling en wordt automatisch opgeslagen in de vooraf opgegeven map.

Het pad van de map is standaard: QIAGEN > Rotor-Gene AssayManager > Export (Exporteren) > Reports (Rapporten)

Opmerking: dit pad en deze map kunt u wijzigen in de omgeving 'Configuration' (Configuratie).

Opmerking: Voor het oplossen van problemen is een ondersteuningspakket van de run vereist. U kunt een ondersteuningspakket genereren in de goedkeurings- of archiveringsomgeving (zie de gebruikershandleiding van de *Rotor-Gene AssayManagerbasistoepassing v2.1*], paragraaf 1.8 'Troubleshooting' > 'Creating a support package' [Problemen oplossen > Een ondersteuningspakket maken]). Daarnaast kan de audittrail vanaf het moment van het voorval ±1 dag van pas komen. De audittrail kunt u downloaden in de serviceomgeving (zie de gebruikershandleiding van de *Rotor-Gene AssayManager-basistoepassing v2.1*, hoofdstuk 1.5.5.5]).

7. Maak het Rotor-Gene Q MDx-instrument weer leeg en gooi de stripbuisjes weg conform de lokale veiligheidsvoorschriften.

# Interpretatie van de resultaten in RGQ-software

# <span id="page-48-0"></span>Principe van de gegevensanalyse

Bij de TaqMan®-technologie wordt het aantal PCR-cycli dat nodig is om een signaal boven de drempelwaarde te detecteren een drempelcyclus  $(C<sub>T</sub>)$  genoemd. Dit aantal is direct evenredig aan de doelhoeveelheid die aan het begin van de reactie aanwezig is.

Door een standaard met een bekend aantal moleculen te gebruiken, kan er een standaardcurve worden opgesteld en kan exact worden bepaald hoeveel doelmateriaal het testmonster bevat. De standaardcurven zijn gebaseerd op plasmiden. Er worden vier standaardverdunningen voor ABL1 en vijf standaardverdunningen voor Mbcr gebruikt om nauwkeurige standaardcurven te verkrijgen. De kit bevat ook een IS-kalibrator waarmee resultaten kunnen worden geconverteerd naar de internationale schaal. In [Afbeelding 5](#page-49-0) en [Afbeelding 6](#page-49-1) worden voorbeelden weergegeven van TaqMan-amplificatiecurven die vergelijkbaar zijn met de curven die zijn verkregen voor standaarden, de IS-MMR-kalibrator, de hoog-positieve RNA-controle en de laag-positieve RNA-controle met behulp van de *ipsogen* BCR-ABL1 Mbcr RGQ RT-PCR Kit.

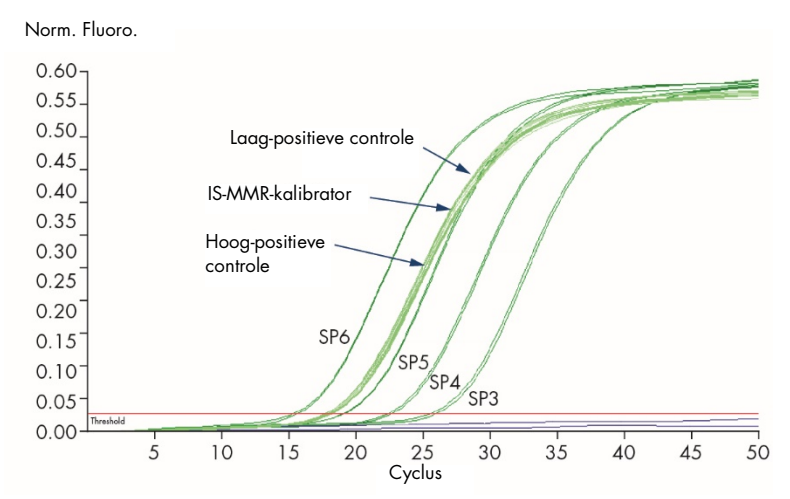

<span id="page-49-0"></span>Afbeelding 5. Detectie van ABL1 met de controles en standaarden SP3, SP4, SP5 en SP6. 10 $^3$ , 10 $^4$ , 10 $^5$  en 10 $^6$ kopieën/reactie.

Norm. Fluoro.

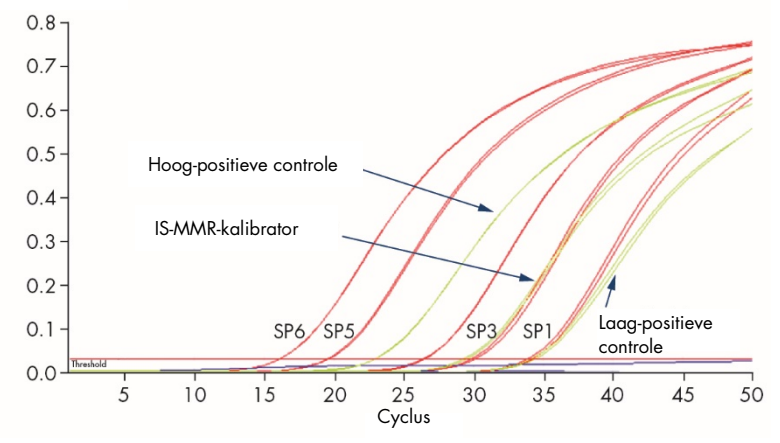

<span id="page-49-1"></span>Afbeelding 6. Detectie van BCR-ABL1 Mbcr met de controles en standaarden SP1, SP2, SP3, SP5 en SP6. 10<sup>1</sup>, 10<sup>2</sup>, 10<sup>3</sup>, 10<sup>5</sup> en 10<sup>6</sup> kopieën/reactie.

Standaardcurven en kwaliteitscriteria die van toepassing zijn op onbewerkte gegevens

## Reproduceerbaarheid tussen replica's

De variatie in de C<sub>T</sub>-waarden tussen replica's zou  $\leq$ 2 moeten zijn. Anders moet het duplicaat ongeldig worden gemaakt, behalve in de volgende gevallen:

Als de gemiddelde C<sub>T</sub>-waarde ≥36 is of als de C<sub>Ta</sub>-waarde ≥36 en de C<sub>Tb</sub>-waarde 'not detected' (niet gedetecteerd) is, zijn de ∆C<sub>T</sub>-criteria niet van toepassing; het duplicaat voldoet in dit geval. Als dit het geval is, moet het aantal kopieën (CN) dat is berekend voor  $C_{\text{To}}$ worden gedeeld door 2.

Opmerking: u moet de reproduceerbaarheid in uw eigen laboratorium meten.

### Standaardcurven

Onbewerkte gegevens kunnen voor analyse in een Excel®-bestand worden geplakt.

De CT-waarden van elk gen (ABL1 en BCR-ABL1 Mbcr) die op basis van standaard plasmideverdunningen zijn verkregen, worden overeenkomstig hun logkopienummer in kaart gebracht (3, 4, 5 en 6 voor SP3, SP4, SP5 en SP6; 1, 2, 3, 5 en 6 voor SP1, SP2, SP3, SP5 en SP6). [Afbeelding 7](#page-51-0) toont een voorbeeld van een ABL1-curve die op basis van vier standaardverdunningen is berekend. [Afbeelding 8](#page-52-0) toont een voorbeeld van een BCR-ABL1 Mbcr-curve die op basis van vijf standaardverdunningen is berekend.

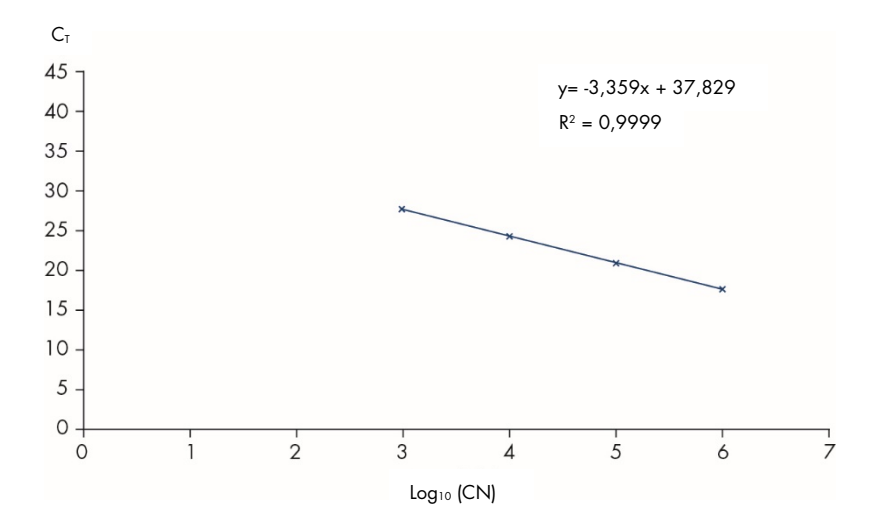

<span id="page-51-0"></span>Afbeelding 7. ABL1-standaardcurve berekend op basis van vier standaardverdunningen. Er wordt een lineaire regressiecurve (y = ax + b) berekend, waarbij 'a' de helling van de lijn is en 'b' de y-asafsnede, het y-coördinaat van het punt waarop de lijn de y-as kruist. De vergelijking en coëfficiënt van de bepaling (R²) worden in de grafiek weergegeven.

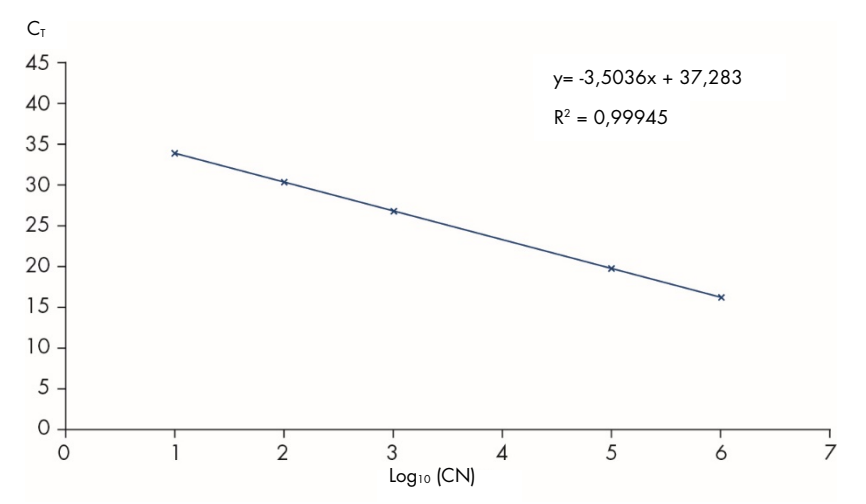

<span id="page-52-0"></span>Afbeelding 8. BCR-ABL1 Mbcr-standaardcurve berekend op basis van vijf standaardverdunning. Er wordt een lineaire regressiecurve (y = ax + b) berekend, waarbij 'a' de helling van de lijn is en 'b' de y-asafsnede, het y-coördinaat van het punt waarop de lijn de y-as kruist. De vergelijking en coëfficiënt van de bepaling (*R*²) worden in de grafiek weergegeven.

Aangezien de standaarden tienvoudige verdunningen zijn, is de theoretische helling van de curve -3,3. Een helling tussen -3,1 en -3,6 is aanvaardbaar zolang *R*² >0,95 is. Een waarde van *R*² >0,98 is echter wenselijk voor nauwkeurige resultaten.

Opmerking: de SP1-standaardverdunning (BCR-ABL1-plasmide, 10 kopieën) moet worden gedetecteerd om de BCR-ABL Mbcr-standaardcurve te kunnen vaststellen.

## Aantal kopieën (CN)

Gebruik de vergelijking van de ABL1- of BCR-ABL1 Mbcr-standaardcurve om onbewerkte CTwaarden (verkregen met qPCR-mengsel ABL1 of qPCR-mengsel Mbcr) van de onbekende monsters om te zetten naar het aantal ABL1- of BCR-ABL1-kopieën (ABL1cN of BCR-ABL1  $M$ <sub>b</sub>cr<sub>CN</sub> $)$ .

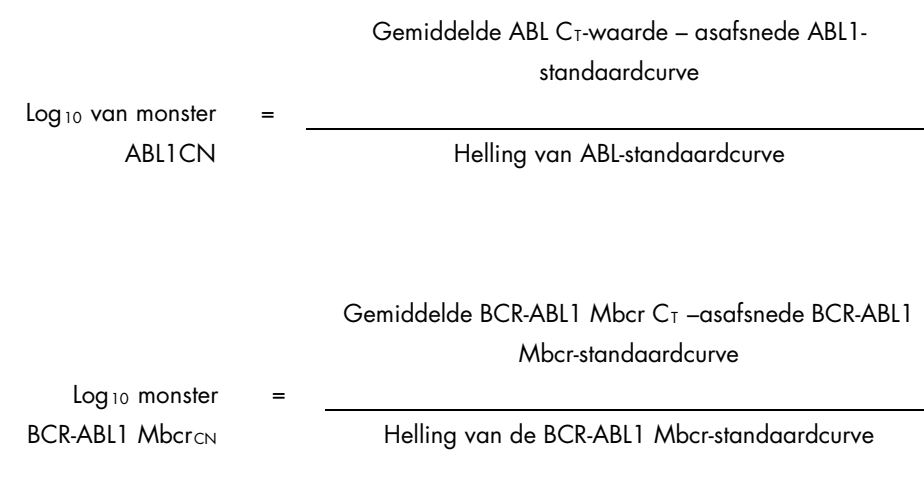

## Kwaliteitscontrole van alle ABL1<sub>CN</sub>-waarden

Slechte RNA-kwaliteit of problemen tijdens de RT-qPCR kunnen leiden tot een laag aantal ABL1 kopieën.

Om optimale testgevoeligheid te bereiken, moet de ABL1<sub>CN</sub>-waarde ≥100.000 zijn voor de hoog-positieve RNA-controle, de laag-positieve RNA-controle en de IS-MMR-kalibrator.

### RT-negatieve en watercontroles

De controle zonder template (no template control, NTC) voor de PCR-stap (watercontrole) en de omgekeerde-transcriptiestap zouden nul CN moeten opleveren voor zowel ABL1 als BCR-ABL1 Mbcr. Om die reden zou er respectievelijk geen  $C<sub>I</sub>$  moeten worden verkregen of moet de CT-waarde boven de asafsnede van de standaardcurves liggen. Een positief resultaat voor deze NTC's duidt op kruisbesmetting tijdens omgekeerde transcriptie en/of qPCR.

## Genormaliseerd aantal kopienummers (NCN)

De verhouding tussen deze CN-waarden levert het genormaliseerde aantal kopieën (normalized copy number, NCN) op:

$$
NCN = \frac{BCR-ABLI \text{ Mbcr}_{CN}}{ABLI_{CN}} \times 100
$$

Bereken het NCN-resultaat voor de hoog-positieve RNA-controle (NCNHC), de laag-positieve  $RNA$ -controle (NCN<sub>IC</sub>), de IS-MMR-kalibrator (NCN<sub>cal</sub>) en voor elk monster (NCN<sub>monster</sub>).

## Kwaliteitscontrole van genormaliseerde aantallen kopieën

Dankzij hoog-positieve RNA-controle, laag-positieve RNA-controle en de IS-MMR-kalibrator kunnen de omgekeerde-transcriptiestappen en de amplificatiestappen van ABL1 en BCR-ABL1 Mbcr tijdens transcriptkwantificering worden gecontroleerd.

- De NCN-resultaten die zijn verkregen voor de IS-MMR-kalibrator, getest met de *ipsogen* BCR-ABL1 Mbcr RGQ RT-PCR Kit, moeten binnen het interval 0,05–0,3 vallen. De NCN-waarden kunnen anders niet worden omgezet naar de internationale schaal.
- De gevoeligheid van het experiment kan alleen worden beoordeeld als de laagpositieve RNA-controle wordt gedetecteerd.

## Internationale schaalconversie

Opmerking: zoek voorafgaand aan interpretatie de waarde op die staat vermeld op het etiket van het IS-MMR-kalibratorbuisje of op het analysecertificaat dat bij de kit wordt geleverd. (Controleer of op het etiket en het certificaat dezelfde waarde wordt vermeld).

Gebruik het experimentele NCN-resultaat van de IS-MMR-kalibrator (NCNcal) en de daaraan toegekende waarde (IS-Cal-waarde) die op het analysecertificaat staat vermeld om het genormaliseerde aantal kopieën op de internationale schaal te berekenen (IS-NCNmonster).

NCNmonster x IS-Kal-waarde

IS-NCNmonster =

NCNkal

## Kwaliteitscontrole van IS-NCN-waarden

- Het IS-NCN<sub>HC</sub>-resultaat (NCN op de internationale schaal voor de hoog-positieve RNA-controle) zou geen majeure moleculaire respons moeten bevatten ('No MMR' [Geen MMR], zie ['Rapportage moleculaire respons'](#page-56-0) hieronder).
- Het IS-NCN<sub>IC</sub>-resultaat (NCN op de internationale schaal voor de laag-positieve RNA-controle) zou ˂0,01 (MR4) moeten zijn om ervoor te zorgen dat de status MR4,5 met zekerheid kan worden vastgesteld.

## <span id="page-56-0"></span>Rapportage moleculaire respons

Bepaal de status van de moleculaire respons van elk monster volgens de interpretatie in [Tabel 8.](#page-56-1)

| Casus | <b>ABL CN</b>                        | <b>BCR-ABL1 Mbcr CN</b>                                                 | IS-NCN%                                                 | <b>Status</b>            |  |
|-------|--------------------------------------|-------------------------------------------------------------------------|---------------------------------------------------------|--------------------------|--|
| 1     | < 10.000                             | < 10                                                                    |                                                         | Slechte monsterkwaliteit |  |
| 2     | < 10.000                             | $\geq 10$                                                               | > 0,1                                                   | Geen MMR                 |  |
|       |                                      | $\geq$ 10                                                               | $\leq 0, 1$                                             | Onduidelijk              |  |
|       | $>$ LOD                              | >0.1                                                                    | Geen MMR                                                |                          |  |
|       | $10.000 \leq CN_{ABI}$<br>$<$ 32.000 |                                                                         | $\leq 0,1$                                              | <b>MMR</b>               |  |
| 3     |                                      | LOB <cn<lod< td=""><td>&gt;0.1</td><td>Geen MMR</td><td></td></cn<lod<> | >0.1                                                    | Geen MMR                 |  |
|       |                                      | Vervang CN door LOD                                                     | $\leq 0.1$                                              | <b>MMR</b>               |  |
|       | $\leq$ LOB                           |                                                                         | Niet gedetecteerd/MR4                                   |                          |  |
|       |                                      |                                                                         | >0,1                                                    | Geen MMR                 |  |
|       | $\geq$ LOD                           | $0,01 < S \leq 0,1$                                                     | <b>MMR</b>                                              |                          |  |
|       |                                      |                                                                         | ≤ $0,01$                                                | MR4                      |  |
|       | $32.000 \leq CN_{ABI}$<br>< 100.000  | LOB <cn<lod<br>Vervang CN door LOD</cn<lod<br>                          | >0,1                                                    | Geen MMR                 |  |
|       |                                      |                                                                         | $0,01 < S \le 0,1$                                      | <b>MMR</b>               |  |
|       |                                      |                                                                         | $≤0.01$                                                 | MR4                      |  |
|       |                                      | $\leq$ LOB                                                              |                                                         | Niet gedetecteerd/MR4,5  |  |
|       |                                      | $>$ LOD                                                                 | > 0.1                                                   | Geen MMR                 |  |
|       |                                      |                                                                         | $0,01 < S \le 0,1$                                      | <b>MMR</b>               |  |
|       | $100.000 \leq CN_{ABL}$<br>5         |                                                                         | 0,0032 <ls≤0,01< td=""><td>MR4</td><td></td></ls≤0,01<> | MR4                      |  |
|       |                                      |                                                                         | ≤0,0032                                                 | MR4,5                    |  |
|       |                                      | LOB <cn<lod<br>Vervang CN door LOD</cn<lod<br>                          | >0.1                                                    | Geen MMR                 |  |
|       |                                      |                                                                         | $0,01 < S \le 0,1$                                      | <b>MMR</b>               |  |
|       |                                      |                                                                         | $0,0032 < S \leq 0,01$                                  | MR4                      |  |
|       |                                      |                                                                         | ≤0,0032                                                 | MR4,5                    |  |
|       |                                      | $\leq$ LOB                                                              |                                                         | Niet gedetecteerd/MR5    |  |

<span id="page-56-1"></span>Tabel 8. Rapportage moleculaire respons

LOB: limit of blank (blancolimiet); LOD: limit of detection (detectielimiet); MR: moleculaire respons; MMR: majeure moleculaire respons.

## Overzicht van kwaliteitscriteria

In Tabel 9 wordt een overzicht weergegeven van de verschillende kwaliteitscriteria en de bijbehorende waarden of resultaten.

| Criteria                                                                               | Acceptabele waarden/resultaten                                                                                                    |
|----------------------------------------------------------------------------------------|----------------------------------------------------------------------------------------------------|
| Variaties in C <sub>T</sub> -waarden tussen replica's                                  | $<$ 2 $CT$                                                                                                    |
|                                                                                        | Behalve als de gemiddelde $C_1$ -waarde $\geq$ 36 is of als<br>de C <sub>Ta</sub> -waarde $\geq$ 36 en de C <sub>Tb</sub> -waarde 'not detected'<br>(niet gedetecteerd) is: het duplicaat voldoet. |
|                                                                                        | De CN-waarde die is berekend voor C <sub>Ta</sub> moet<br>worden gedeeld door 2.                                                                                                    |
| Helling voor standaardcurven                                                           | Tussen -3, 1 en -3, 6                                                                                                    |
| $R2$ voor standaardcurven                                                              | Ten minste > 0,95 (in het ideale geval > 0,98)                                                                                                    |
| SP1-standaardverdunning<br>(BCR-ABL1-plasmide, 10 kopieën)                             | Moet worden gedetecteerd om de standaardcurve<br>vast te stellen                                                                                                    |
| Kwaliteitscontrole van de ABL <sub>CN</sub> -waarde voor<br>biologische monsters       | Raadpleeg Tabel 8                                                                                                    |
| Hoog-positieve RNA-controle,<br>laag-positieve RNA-controle<br>en de IS-MMR-kalibrator | ABL1 <sub>CN</sub> $\geq$ 100.000                                                                                                    |
| NTC (water) en RTneg-controles                                                         | Voor iedere ABL1 $_{CN}$ = 0 en Mbcr <sub>CN</sub> = 0                                                                                                    |
|                                                                                        | (geen $C_1$ -waarde of $C_1$ -waarde is > asafsnede<br>standaardcurve)                                                                                                    |
| NCN verkregen voor IS-MMR-kalibrator (NCNkal)                                          | Moet binnen het bereik 0,05-0,3 vallen                                                                                                    |
| Hoog-positieve RNA-controle                                                            | Moet worden gedetecteerd                                                                                                    |
| Laag-positieve RNA-controle                                                            | Moet worden gedetecteerd                                                                                                    |
| <b>IS-NCN<sub>HC</sub></b>                                                             | Status: Geen belangrijke moleculaire respons                                                                                                    |
| <b>IS-NCN</b> <sub>IC</sub>                                                            | IS-NCN <sub>IC</sub> $\leq$ 0,01 (MR4)<br>Moet worden gedetecteerd om de status MR4,5 met<br>zekerheid te kunnen vaststellen.                                                                      |
|                                                                                        |                                                                                                    |

Tabel 9. Overzicht kwaliteitscriteria

C<sub>T</sub>: threshold cycle (drempelcyclus); HC: hoge controle; IS: internationale standaard; LC: lage controle; MR: moleculaire respons; MMR: majeure moleculaire respons; NCN: normalized copy number (genormaliseerd aantal kopieën); NTC: No Template Control (controle zonder template); RTneg: reverse transcription negative (negatieve omgekeerde transcriptie).

# Interpretatie van de resultaten met RGAMsoftware

De analyse is volledig geautomatiseerd.

Rotor-Gene AssayManager v2.1 analyseert eerst amplificatiecurves en verklaart mogelijk nietovereenstemmende curves ongeldig, afhankelijk van de vorm en ruisamplitude. Als dit het geval is, wordt de ongeldige curve gemarkeerd.

De resultaten van de testmonsters worden automatisch geanalyseerd en ingesteld door Rotor-Gene AssayManager v2.1, maar moeten worden goedgekeurd en vrijgegeven door de gebruiker die is aangemeld in de rol van goedkeurder. Er staan bij monsterresultaten die moeten worden goedgekeurd drie extra goedkeuringsknoppen aan het einde van de betreffende rij. Met deze knoppen kunnen de monsterresultaten interactief worden geaccepteerd of afgekeurd. Raadpleeg de gebruikershandleiding van de *Gammainvoegtoepassing*) voor meer informatie.

Rotor-Gene AssayManager v2.1 analyseert vervolgens de controles van de run:

- NTC (RT-neg en H2O) worden gecontroleerd op de afwezigheid van specifieke amplificatie (ABL1 en BCR-ABL1 Mbcr).
- $\bullet$  ABL1 en BCR-ABL1 Mbcr SP: de validatie is gebaseerd op de waarden van R<sup>2</sup> en de helling van elke controle.
- HC: het aantal ABL1-kopieën moet hoog genoeg zijn om deze controle te kunnen interpreteren. Als dit het geval is, wordt het IS-NCN-percentage berekend. Deze runcontrole wordt gevalideerd als de status No MMR (Geen MMR) is volgens de test.
- LC: het aantal ABL1-kopieën moet hoog genoeg zijn om deze controle te kunnen interpreteren. Als dit het geval is, wordt het IS-NCN-percentage berekend. Deze runcontrole wordt gevalideerd als de status MR4 is volgens de test.

 IS-MMR-kalibrator: het aantal ABL1-kopieën moet hoog genoeg zijn om deze controle te kunnen interpreteren. Als dit het geval is, wordt de NCN berekend. Deze runcontrole wordt gevalideerd als de NCN volgens de test binnen het toegestane bereik valt.

Opmerking: het rapport dat aan het einde van de run wordt gegenereerd, toont de resultaten die zijn verkregen met runcontroles. Ongeldige gegevens zijn gemarkeerd.

Als alle controles in de run voldoen, analyseert Rotor-Gene AssayManager v2.1 de onbekende monsters.

Het verschil in C<sub>T</sub>-waarden tussen replica's in het monster moet laag genoeg zijn om de resultaten te kunnen interpreteren. Vervolgens wordt het IS-NCN-percentage berekend en wordt de monsterstatus weergegeven.

Opmerking: als zowel de runcontroles als de monsterresultaten geldig zijn, worden in het rapport het aantal ABL1- en BCR-ABL1 Mbcr-kopieën, het NCN (%), het IS-NCN (%) en de moleculaire-responsstatus van elk monster weergegeven.

[Tabel 10](#page-61-0) en [Tabel 11](#page-65-0) tonen respectievelijk de markeringen voor ongeldige monsters en waarschuwingen die kunnen worden toegekend aan een afzonderlijk buisje tijdens de analyse door Rotor-Gene AssayManager v2.1. Bij elke markering staat een uitleg.

<span id="page-61-0"></span>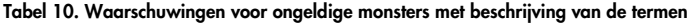

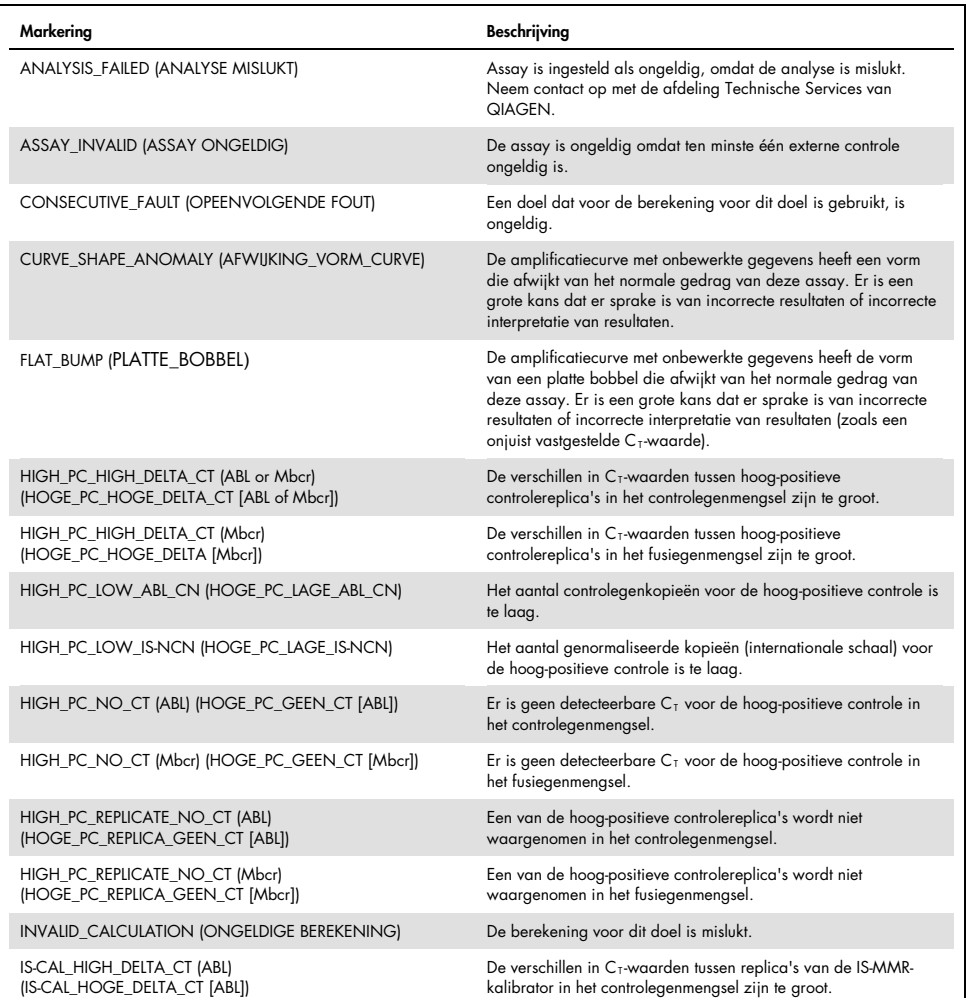

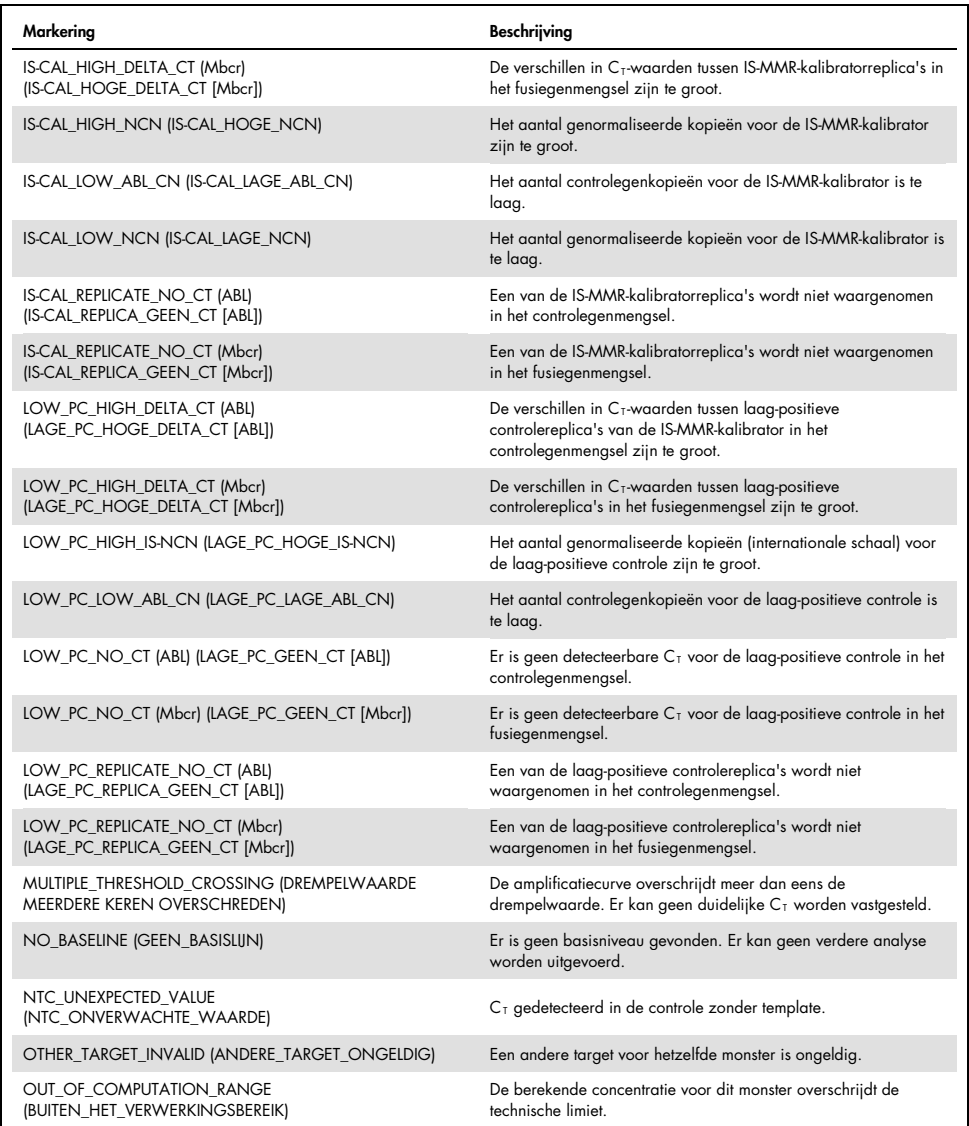

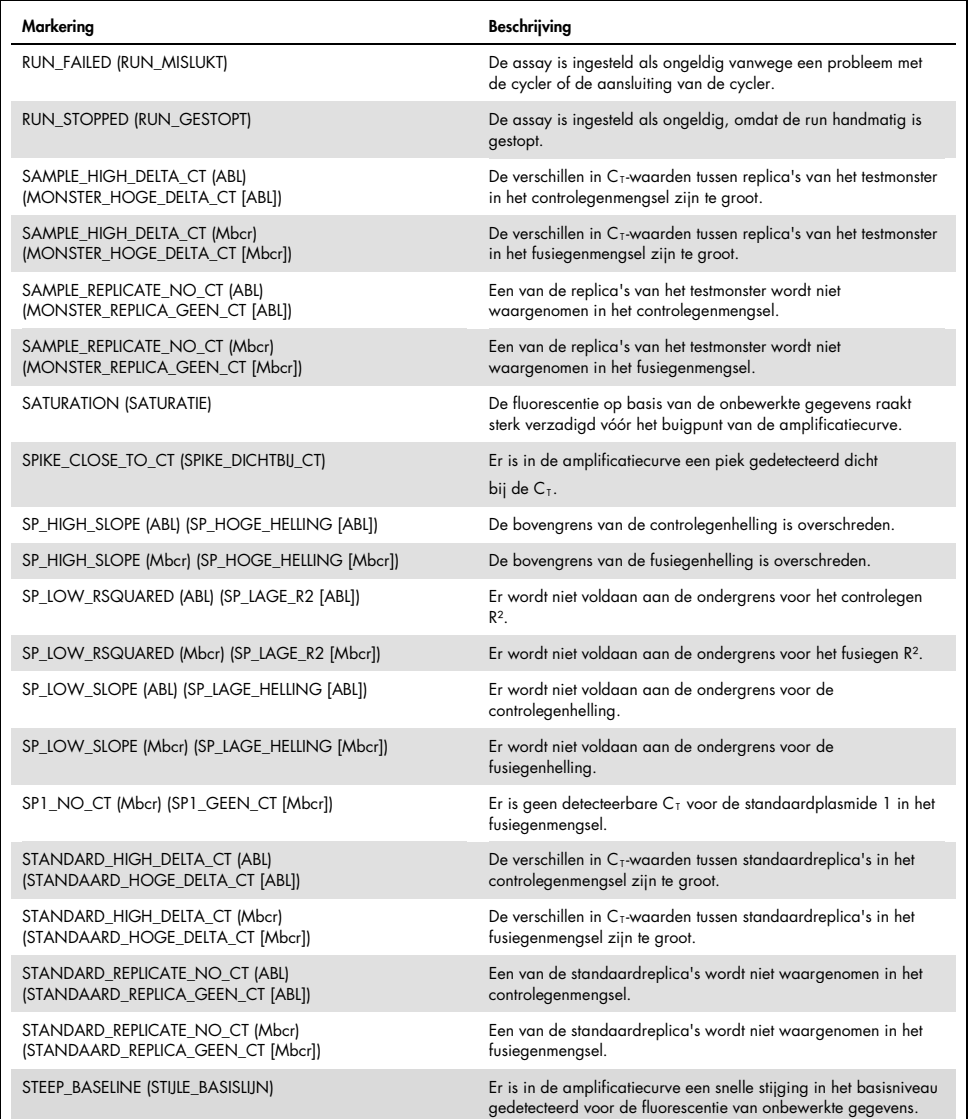

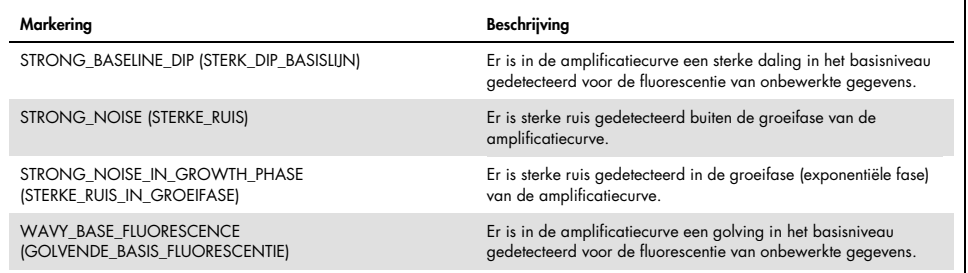

<span id="page-65-0"></span>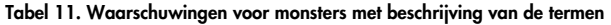

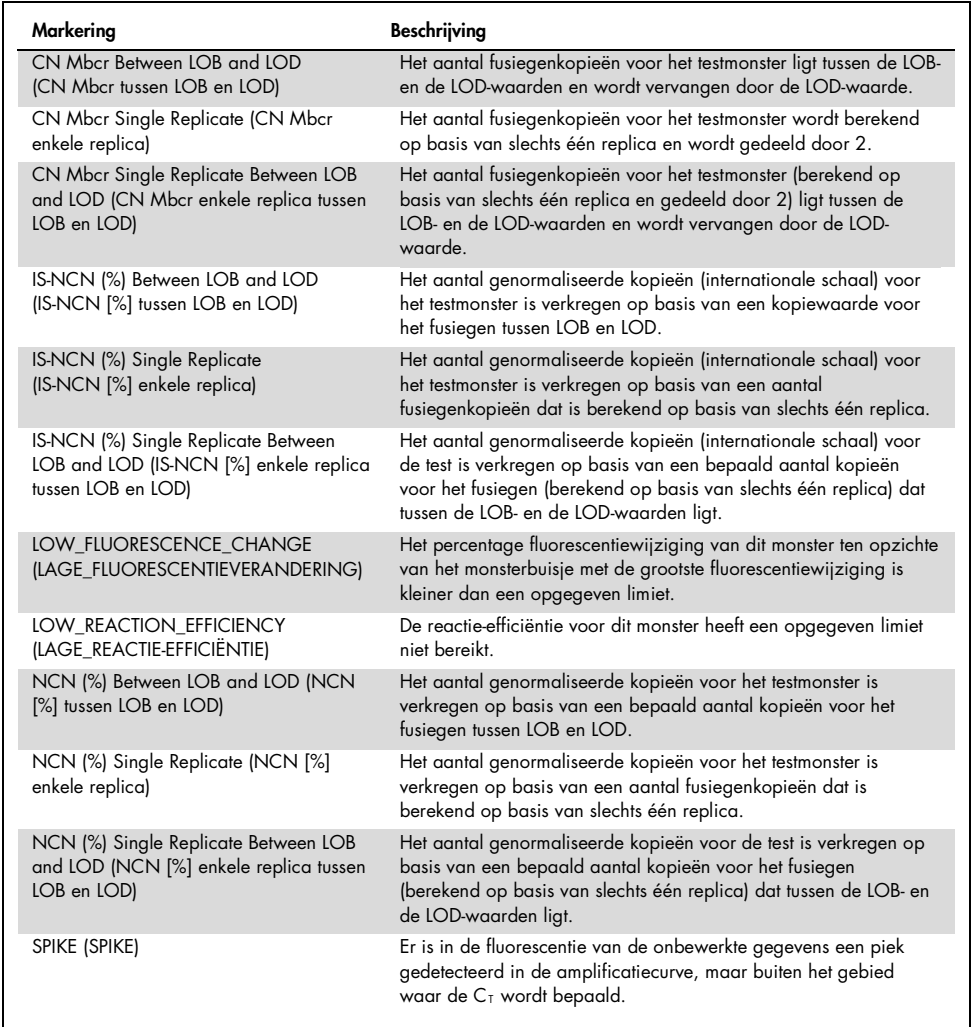

# Problemen oplossen

Dit gedeelte kan nuttig zijn bij het oplossen van eventuele problemen. Raadpleeg voor meer informatie ook de lijst met veelgestelde vragen in ons centrum voor technische ondersteuning: www.qiagen.com/FAQ/FAQList.aspx. De wetenschappers bij de technische diensten van QIAGEN beantwoorden altijd graag uw vragen over de informatie en protocollen in deze handleiding of over monster- en assaytechnologieën (zie voor contactgegevens de achterzijde van deze handleiding of ga naar [www.qiagen.com](http://www.qiagen.com/)).

#### Opmerkingen en suggesties

### RNA-isolatie

Raadpleeg de handleidingen van de betreffende kit voor het oplossen van problemen met RNA-zuivering uit volbloed met de RNeasy Midi Kit en Buffer EL.

### Onvoldoende RNA in het eluaat

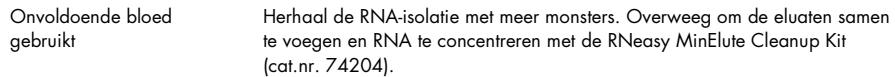

#### Onvoldoende RNA in het eluaat

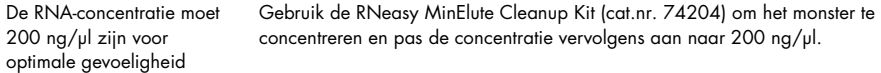

#### Standaard, controle of IS-Kal niet gedetecteerd

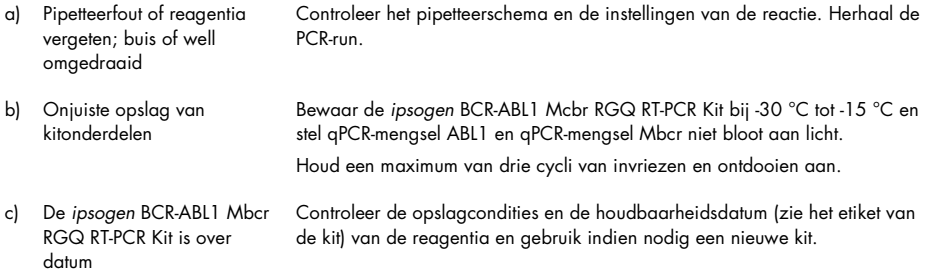

### Opmerkingen en suggesties

### Geen signaal, waaronder geen signaal voor controles

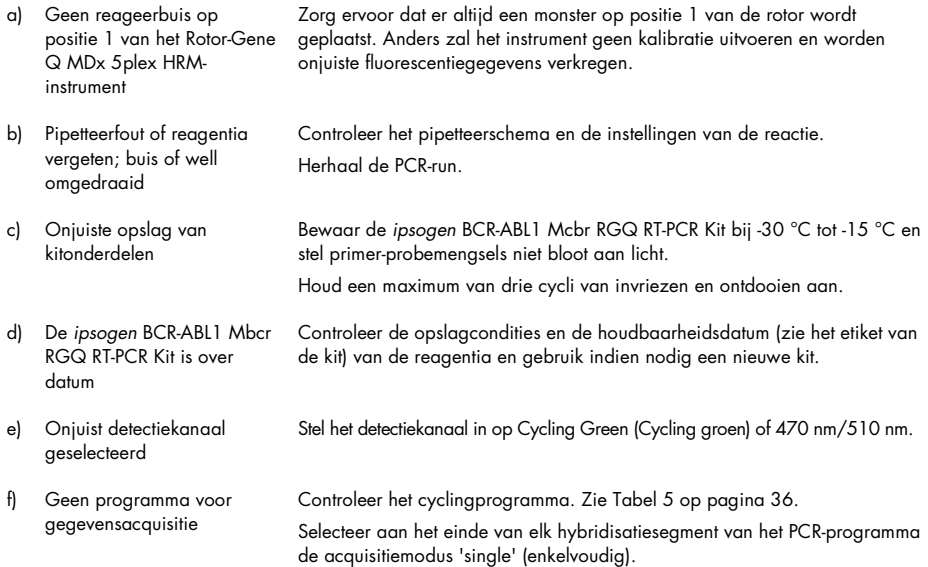

### Intensiteit van fluorescentie varieert

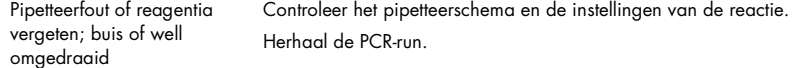

### Intensiteit van fluorescentie te laag

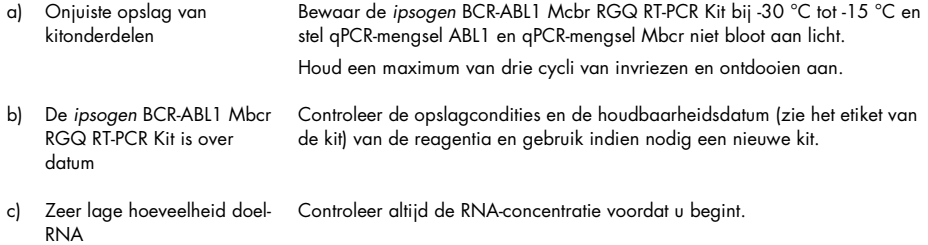

#### Opmerkingen en suggesties

#### Negatieve controle (H2O) geeft een positief resultaat

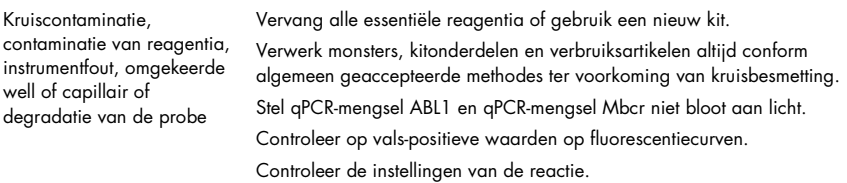

#### Interpretatie van de resultaten

Raadpleeg de betreffende gebruikershandleidingen voor informatie over het oplossen van problemen op het Rotor-Gene Q MDx-instrument en de Rotor-Gene Q-software of de Rotor-Gene AssayManager-software v2.1.

# Kwaliteitscontrole

De kwaliteit van de gehele kit is getest op een Rotor-Gene Q MDx 5plex HRM-instrument. Deze kit is geproduceerd conform de norm ISO 13485. Op aanvraag is een analysecertificaat verkrijgbaar via www.aiaaen.com/support/.

# Beperkingen

De kit is bestemd voor professioneel gebruik.

Het product dient uitsluitend te worden gebruikt door personeel dat speciaal is opgeleid en getraind in het gebruik van moleculaire biologische technieken en bekend is met deze technologie.

De kit moet conform de instructies in deze handleiding worden gebruikt, in combinatie met een gevalideerd instrument dat in ['Benodigde maar niet meegeleverde materialen'](#page-11-0) op pagina [12](#page-11-0) staat vermeld.

Let goed op de vervaldatums op het etiket van de doos. Gebruik geen onderdelen waarvan de uiterste houdbaarheidsdatum is verstreken.

Alle reagentia uit de *ipsogen* BCR-ABL1 Mbcr RGQ RT-PCR Kit zijn uitsluitend bedoeld voor gebruik met de andere reagentia uit dezelfde kit. Het gebruik van andere reagentia of reagentia uit andere partijen kan de werking beïnvloeden.

De *ipsogen* BCR-ABL1 Mbcr RGQ RT-PCR Kit is alleen gevalideerd voor volbloed dat is ontstold in kalium-EDTA (K2EDTA) en is afgenomen bij patiënten die zijn gediagnosticeerd met Philadelphia-chromosoompositieve (Ph+) p210 CML in de chronische fase.

De werking van de *ipsogen* BCR-ABL1 Mbcr RGQ RT-PCR Kit is vastgesteld met behulp van de RNeasy Midi Kit (cat.nr. 75144), Buffer EL (cat.nr. 79217) en, voor de RNA-zuiverings- en concentratiestap, de RNeasy MinElute Cleanup Kit (cat.nr. 74204).

Alleen het Rotor-Gene Q MDx 5plex HRM-apparaat is gevalideerd voor PCR met deze kit.

Bij afwijkend gebruik van dit product en/of aanpassing van de componenten vervalt de aansprakelijkheid van QIAGEN.

Gegenereerde diagnostische resultaten moeten in combinatie met overige klinische bevindingen of laboratoriumbevindingen worden geïnterpreteerd.

Het is de verantwoordelijkheid van de gebruiker om de systeemprestaties te valideren voor alle procedures die in het laboratorium worden gebruikt en niet worden gedekt door de prestatieonderzoeken van QIAGEN.

# Prestatiekenmerken

# Blancolimiet

De blancolimiet (limit of blank, LOB) is vastgesteld conform de CLSI/NCCLS EP17-2A-norm voor gezonde volbloedmonsters (zeven monsters, 12 metingen/twee partijen).

De LOB bleek gelijk te zijn aan 1,02 kopieën BCR-ABL1 Mbcr-transcript.

## Detectielimiet

De detectielimiet (LOD of analytische gevoeligheid) is vastgesteld aan de hand van de 'klassieke aanpak' die wordt beschreven in de norm CLSI/NCCLS EP17-2A. In dit onderzoek werden monsters geanalyseerd waarvan bekend was dat ze laag-positief waren (zeven monsters, 12 metingen/twee partijen).

De LOD bleek gelijk te zijn aan 3,21 kopieën BCR-ABL1 Mbcr-transcript of 0,0030% IS-NCN.

## Lineariteit

De lineariteit werd vastgesteld aan de hand van de norm CLSI/NCCLS EP6-A met één partij *ipsogen* BCR-ABL1 Mbcr RGQ RT-PCR Kits bij negen verschillende monsters die waren voorbereid door achtereenvolgende verdunning van positief RNA dat werd geëxtraheerd uit de cellijn met negatief RNA afkomstig uit gezonde donoren. De bepaling werd uitgevoerd voor drie verschillende niveaus RNA-invoer.

De kwantificatie van het BCR-ABL1 Mbcr-transcript is lineair vanaf de LOD-waarde tot 56% IC-NCN, mits de gekwantificeerde RNA-monsterconcentratie dicht bij 200 ng/µl ligt, aangezien dat de aanbevolen invoer voor het assay is (totale invoer 3 µg).

Bij een lagere RNA-invoer is het bereik van de lineariteit mogelijk kleiner.

# Herhaalbaarheid en reproduceerbaarheid

Het precisieonderzoek is uitgevoerd conform de norm CLSI/NCCLS EP5-A2. Er zijn testen uitgevoerd op negen verschillende monsters die 45 keer tweevoudig zijn getest tijdens 45 runs die in 23 dagen werden uitgevoerd. Dit leverde 90 metingen per monster op.

De nauwkeurigheidsresultaten zijn samengevat in [Tabel 12.](#page-71-0)

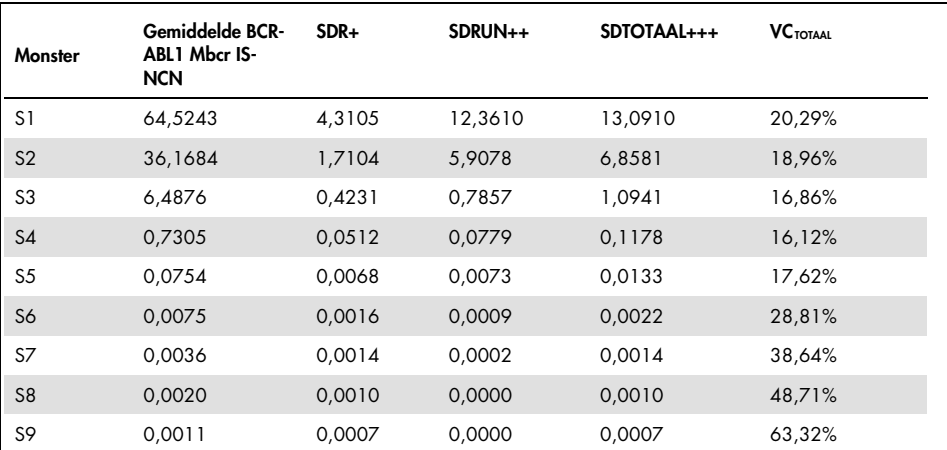

### <span id="page-71-0"></span>Tabel 12. Resultaten van precisieonderzoek

VC<sub>TOTAAL</sub>: Variatiecoëfficiënt voor de totale nauwkeurigheid (BCR-ABL1 Mbcr IS-NCN); SD: standaardafwijking; R+: Herhaalbaarheid; RUN++: Reproduceerbaarheid tussen runs; S: standaard; TOTAAL+++: Totale nauwkeurigheid (inclusief tussen instrumenten, tussen gebruikers en tussen partijen).

# Stoffen met een storende werking

De opzet van het onderzoek is gebaseerd op aanbevelingen die worden beschreven in de NCCLS-norm EP7-A2 'Interference Testing in clinical Chemistry' (Interferentietesten in klinische chemie). De volgende stoffen die mogelijk aanwezig zijn in bloedmonsters of kunnen worden geïntroduceerd tijdens de RNA-zuivering, zijn gekozen om hun mogelijke invloed op PCR
(ongeconjugeerde bilirubine, geconjugeerde bilirubine, hemoglobine [menselijk], serum albumine [menselijk], teveel kalium-EDTA [K2-EDTA], ethanol).

De verkregen resultaten duidden niet op een verstorende werking van deze stoffen.

### Klinische validatie en vergelijking van methoden

Er werden twee onderzoeken uitgevoerd om de *ipsogen* BCR-ABL1 Mbcr RGQ RT-PCR Kit te vergelijken met alternatieve methoden.

Onderzoek 1: 76 RNA-monsters die werden geëxtraheerd uit perifeer bloed werden geanalyseerd met de *ipsogen* BCR-ALB1 Mbcr RGQ RT-PCR Kit en de *ipsogen* BCR-ABL1 Mbcr IS-MMR DX Kit.

Via Deming-regressie is de gemeten IS-NCN van beide methoden vergeleken. Er was sprake van een sterke correlatie tussen de *ipsogen* BCR-ABL1 Mbcr RGQ RT-PCR Kit en de *ipsogen* BCR-ABL1 Mbcr IS-MMR DX (*R2*= 0,97), zoals weergegeven in [Afbeelding 9.](#page-73-0)

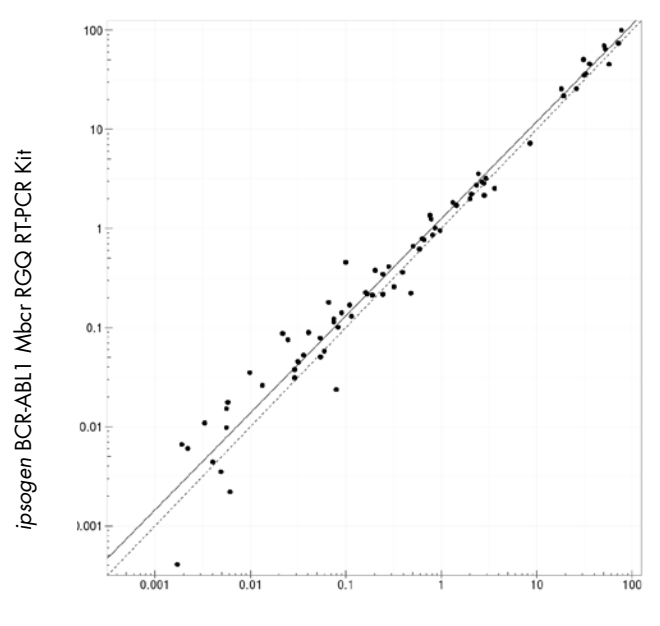

*ipsogen* BCR-ABL1 Mbcr IS-MMR DX Kit

<span id="page-73-0"></span>Afbeelding 9. Grafiek van het IS-NCN verkregen met de ipsogen BCR-ABL1 Mbcr RGQ RT-PCR Kit en de ipsogen BCR-ABL1 Mbcr IS-MMR DX Kit.

Onderzoek 2: 39 RNA-monsters die werden geëxtraheerd uit perifeer bloed van patiënten die eerder de diagnose Ph+ CML kregen en TKR-behandeling ondergingen, werden geanalyseerd in een Frans klinisch centrum met de *ipsogen* BCR-ALB1 Mbcr RGQ RT-PCR Kit en een test die werd ontwikkeld door het laboratorium (referentiemethode). De referentiemethode kon gestandaardiseerde resultaten volgens de internationale schaal rapporteren met behulp van een conversiefactor.

In de volgende kruistabel wordt de vastgestelde klinische status volgens beide methoden vergeleken. Er was sprake van een sterke overeenkomst tussen de *ipsogen* BCR-ABL1 Mbcr RGQ RT-PCR Kit en de referentiemethode (totale overeenkomst = 97,4%), zoals weergegeven in [Afbeelding 10.](#page-74-0)

#### Referentiemethode

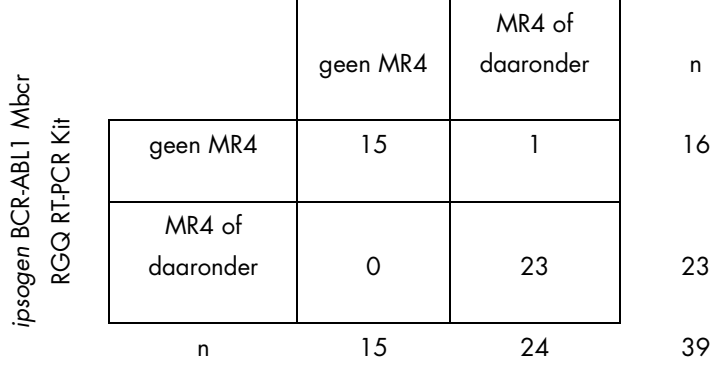

<span id="page-74-0"></span>Afbeelding 10. Kruistabel ter vergelijking van de *ipsogen* BCR-ABL1 Mbcr RGQ RT-PCR Kit en een door het laboratorium ontwikkelde test die is gestandaardiseerd volgens de internationale schaal

Concordantiestudie: Standaarden van de enkele plasmide ERM-AD623 BCR-ABL1 versus de enkele plasmide van *ipsogen* (QIAGEN).

De meest recente werkdefinities van de moleculaire respons van BCR-ABL1 Mbcr bij CML zijn geformuleerd door de European LeukemiaNet/European Treatment Outcome Study (ELN/EUTOS) Molecular Monitoring Steering Group. Zij adviseren om de plasmide ERM-AD623 BCR-ABL1 van het Institute for Reference Materials and Measurements (IRMM) in België (9) te gebruiken.

Naar aanleiding van deze aanbeveling voerde QIAGEN een concordantiestudie uit om de veelzijdige enkele plasmide van *ipsogen* die wordt gebruikt in de *ipsogen* BCR-ABL1 Mbcr RGQ RT-PCR Kit (24) CE (cat.nr. 670923) te vergelijken met de plasmide ERM-AD623 BCR-ABL1 (IRMM).

De vergelijking werd gebaseerd op een genormaliseerde verhouding van het aantal kopieën (normalized copy number, NCN) BCR-ABL1 Mbcr/ABL1, en werd beoordeeld door de standaardverdunningen (*ipsogen* of ERM-AD623 BCR-ABL1) te gebruiken bij controlemonsters uit *ipsogen*-kits en goedgekeurd referentiemateriaal afkomstig van het National Institute for Biological Standards and Control (NIBSC) (8). De resultaten tonen aan dat de twee standaardcurven overeenkomen [\(Afbeelding 11\)](#page-75-0) en dat de NCN-verhoudingen vergelijkbaar zijn [\(Afbeelding 12\)](#page-76-0).

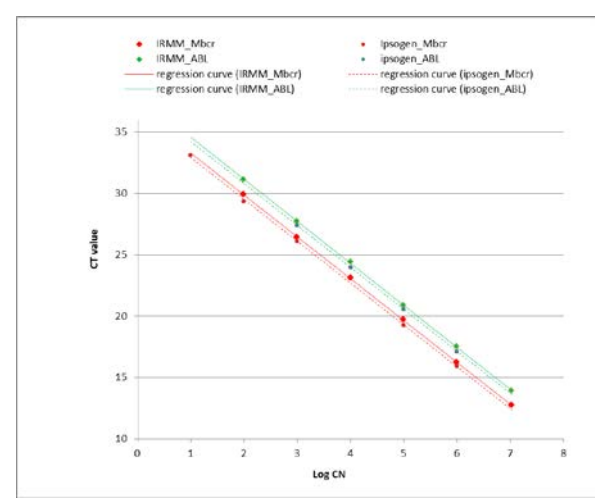

<span id="page-75-0"></span>Afbeelding 11. Een vergelijking van *ipsogen*- en ERM-AD623 BCR-ABL1-plasmiden toont aan dat de standaardcurven overeenkomen.

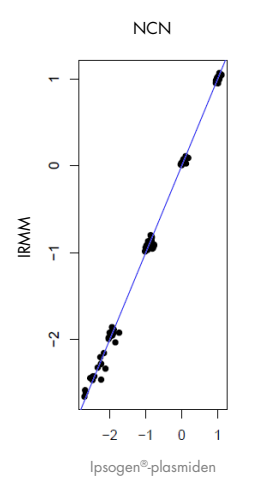

<span id="page-76-0"></span>Afbeelding 12. De NCN-waarden voor de *ipsogen*- en ERM-AD623-plasmiden zijn vergelijkbaar.

Uit de studie van QIAGEN blijkt dat er geen statistisch significant verschil is: De standaarden van de enkele plasmide ERM-AD623 BCR-ABL1 en de enkele plasmide van *ipsogen* geven dezelfde gelijkwaardige resultaten.

### **Referenties**

#### Geciteerde referenties

- 1. Cross, N.C., White, H.E., Müller, M.C., Saglio, G., Hochhaus, A. (2012) Standardized definitions of molecular response in chronic myeloid leukemia. Leukemia 26, 2172.
- 2. Mahon, F.X., Etienne, G. (2013) Deep molecular response in chronic myeloid leukemia: the new goal of therapy? Clin. Cancer Res. 20, 310.
- 3. Baccarani, M., Deininger, M.W., Rosti, G., et al. (2013) European LeukemiaNet recommendations for the management of chronic myeloid leukemia: 2013. Blood 122, 872.
- 4. Rousselot, P., Charbonnier, A., Cony-Makhoul, P., et al. (2014) Loss of major molecular response as a trigger for restarting tyrosine kinase inhibitor therapy in patients with chronic-phase chronic myelogenous leukemia who have stopped imatinib after durable undetectable disease. J. Clin. Oncol. 32, 424.
- 5. Branford, S., Cross, N.C., Hochhaus, A., et al. (2006) Rationale for the recommendations for harmonizing current methodology for detecting BCR-ABL transcripts in patients with chronic myeloid leukaemia. Leukemia 20, 1925.
- 6. Branford, S., Fletcher, L., Cross, N.C., et al. (2008) Desirable performance characteristics for BCR-ABL measurement on an international reporting scale to allow consistent interpretation of individual patient response and comparison of response rates between clinical trials. Blood 112, 3330.
- 7. Hughes, T., Deininger, M., Hochhaus, A., et al. (2006) Monitoring CML patients responding to treatment with tyrosine kinase inhibitors: review and recommendations for harmonizing current methodology for detecting BCR-ABL transcripts and kinase domain mutations and for expressing results. Blood 108, 28.
- 8. White, H.E., Matejtschuk, P., Rigsby, P., et al. (2010) Establishment of the first World Health Organization International Genetic Reference Panel for quantitation of BCR-ABL mRNA. Blood 116, e111.
- 9. Cross, N.C., White, H.E., Colomer, D., et al. (2015) Laboratory recommendations for scoring deep molecular responses following treatment for chronic myeloid leukemia. Leukemia 29, 999.

#### Nuttige referenties

Baccarani, M., et al. (2006) Evolving concepts in the management of chronic myeloid leukemia: recommendations from an expert panel on behalf of the European LeukemiaNet. Blood 108, 1809.

Beillard, E., V.H., et al. (2003) Evaluation of candidate control genes for diagnosis and residual disease detection in leukemic patients using 'real-time' quantitative reverse-transcriptase polymerase chain reaction (RQ-PCR)—a Europe against cancer program. Leukemia 17, 2474.

Gabert, J., et al. (2003) Standardization and quality control studies of 'real-time' quantitative reverse transcriptase polymerase chain reaction of fusion gene transcripts for residual disease detection in leukemia—a Europe Against Cancer program. Leukemia 17, 2318.

van der Velden, V.H., et al. (2003) Detection of minimal residual disease in hematologic malignancies by real-time qPCR: principles, approaches, and laboratory aspects. Leukemia 17, 1013.

## Symbolen

De volgende symbolen kunnen op de verpakking en etiketten zijn weergegeven:

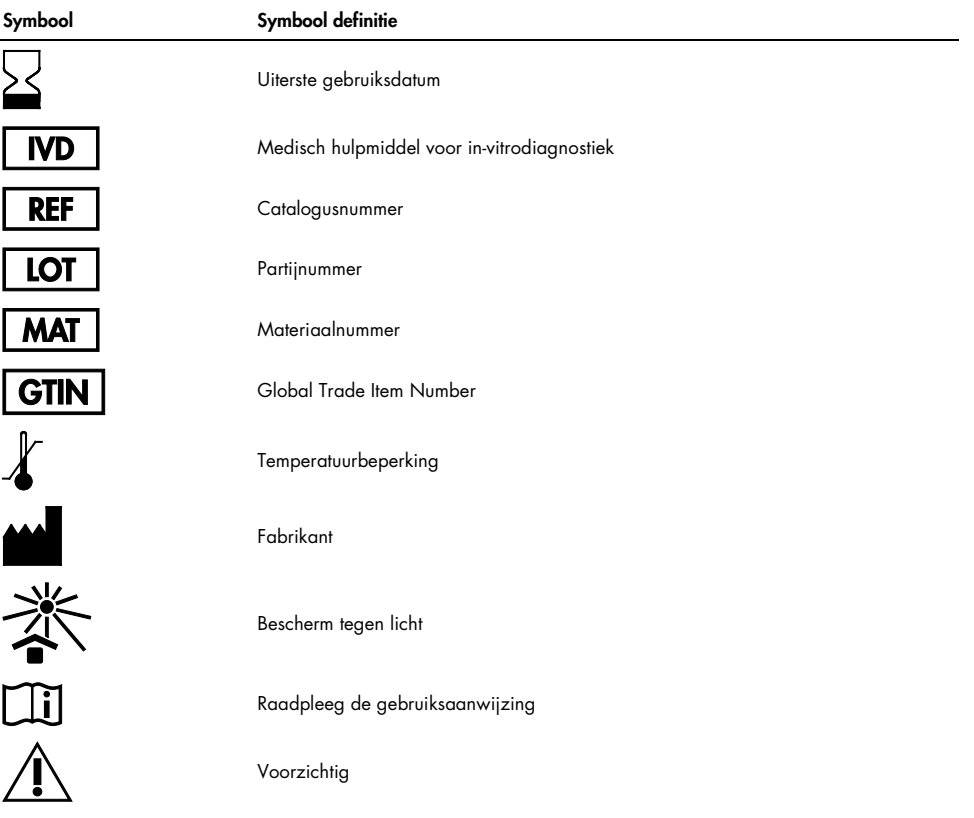

# Bestelgegevens

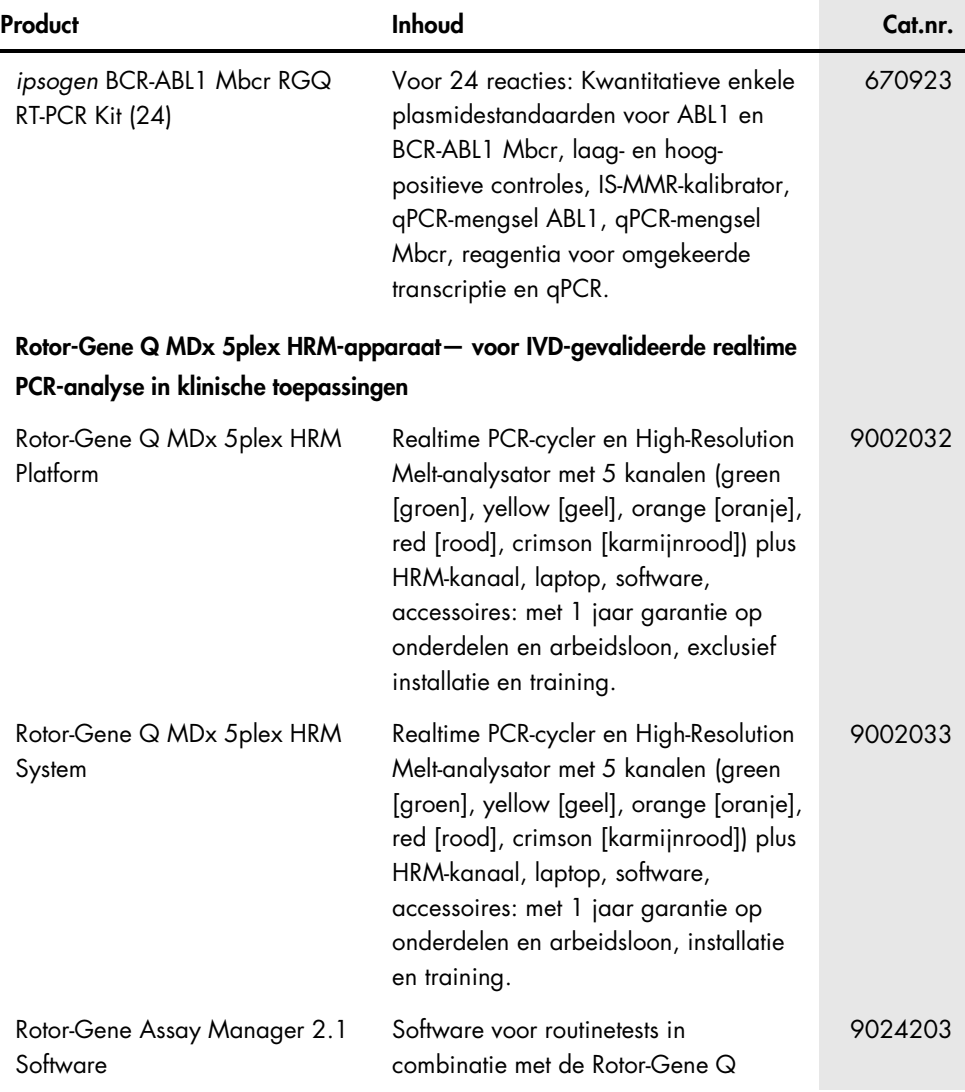

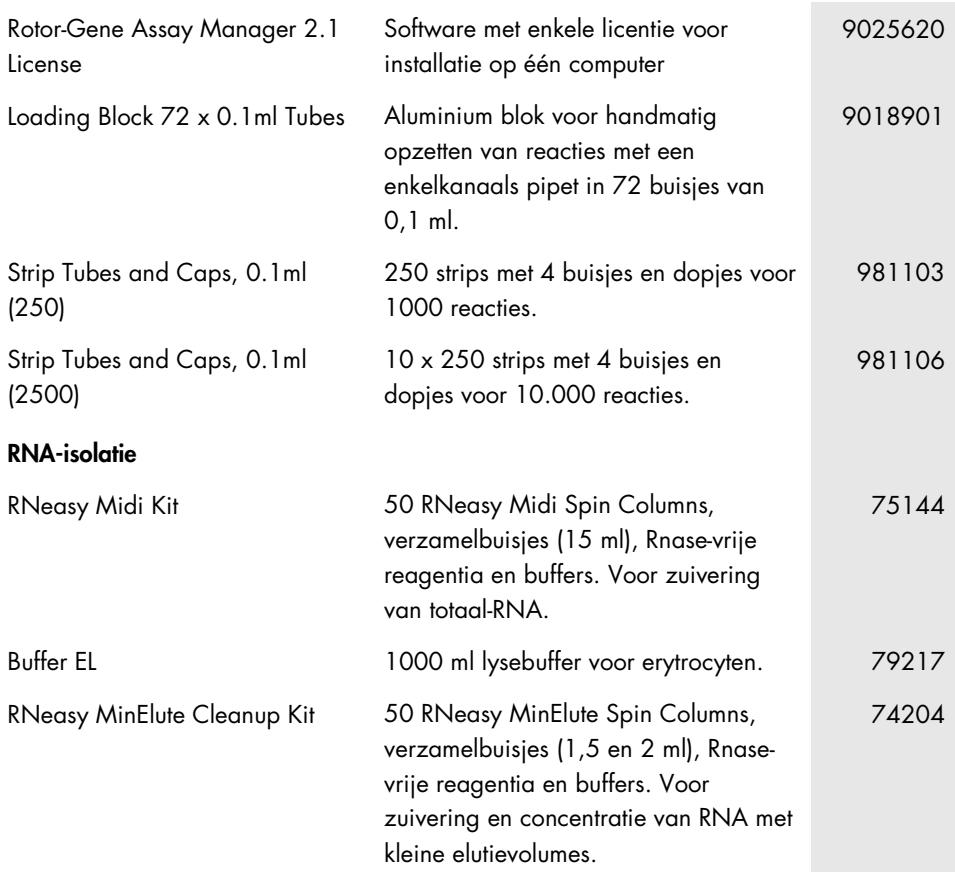

Zie de (gebruikers)handleiding van de betreffende QIAGEN-kit voor actuele informatie over licenties en productspecifieke vrijwaringsclausules. De (gebruikers)handleidingen van QIAGEN Kits zijn verkrijgbaar via www.qiagen.com of kunnen bij de afdeling Technical services van QIAGEN of bij uw plaatselijke distributeur worden aangevraagd.

### Revisiegeschiedenis van handleiding

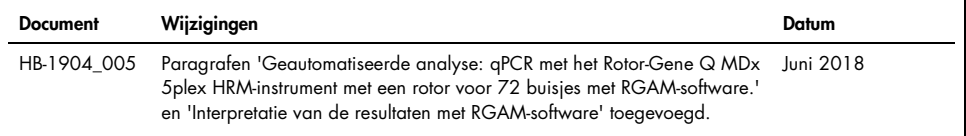

Dit product is bedoeld voor in-vitrodiagnostiek. Zonder schriftelijke toestemming van QIAGEN mogen QIAGEN-producten niet worden doorverkocht, gemodificeerd voor doorverkoop of gebruikt voor de productie van commerciële producten.

De in dit document gegeven intormatie kan zonder kennisgeving worden gewijzigd. QIAGEN aanvaardt geen aansprakelijkheid voor eventuele touten in dit<br>document. Dit document is voor zover bekend volledig en accuraat op het m voor incidentele schade, speciale schade, meervoudige schade of gevolgschade in verband met of voortvloeiend uit het gebruik van dit document.

Voor QIAGEN-producten geldt een garantie voor de vermelde specificaties. De enige verplichting van QIAGEN en de enige verhaalmogelijkheid van de klant is beperkt tot gratis vervanging van de producten in het geval de producten niet functioneren zoals is gegarandeerd.

De aankoop van dit product geeft de koper het recht om het product te gebruiken voor het uitvoeren van diagnostische diensten voor humane in-vitrodiagnostiek. Hierbij wordt door de aanschaf geen algemeen octrooi of andere licentie van enige aard verleend anders dan dit specifieke recht van gebruik.

Handelsmerken: QIAGEN®, *ipsogen*®, MinElute®, RNeasy®, Rotor-Gene®, Rotor-Gene AssayManager® (QIAGEN Group); FAM™, SYBR® (Thermo Fisher Scientific Inc.); BHQ-1® (Biosearch Technologies, Inc); Excel® (Microsoft Corporation); TaqMan® (Roche Group).

#### Beperkte licentieovereenkomst voor de *ipsogen* BCR-ABL1 Mbcr RGQ RT-PCR Kit

Door dit product te gebruiken verklaart de koper of gebruiker zich akkoord met de volgende voorwaarden:

- 1. Het product mag uitsluitend worden gebruikt in overeenstemming met de protocollen die bij het product en deze handleiding zijn meegeleverd en mag alleen worden gebruikt met onderdelen die zich in de kit bevinden. QIAGEN geeft onder haar intellectuele eigendom geen licentie om de bijgesloten onderdelen van deze kit te gebruiken of samen te stellen met onderdelen die niet bij de kit zijn meegeleverd, behalve zoals beschreven in de protocollen die bij het product en deze handleiding zijn meegeleverd en in aanvullende protocollen die beschikbaar zijn op www.qiagen.com. Enkele van deze aanvullende protocollen zijn door QIAGEN-gebruikers geleverd aan QIAGEN-gebruikers. Deze protocollen zijn niet grondig door QIAGEN getest of geoptimaliseerd. QIAGEN garandeert deze protocollen niet en garandeert evenmin dat ze geen rechten van derden schenden.
- 2. Anders dan uitdrukkelijk gesteld in licenties, garandeert QIAGEN niet dat deze kit en/of het gebruik ervan geen rechten van derden schenden.
- 3. Deze kit en de onderdelen ervan worden in licentie gegeven voor eenmalig gebruik en mogen niet worden hergebruikt, opgeknapt of doorverkocht.
- 4. QIAGEN doet in het bijzonder afstand van enige andere licenties die worden genoemd of geïmpliceerd, anders dan de uitdrukkelijk gestelde.
- 5. De koper en gebruiker van de kit gaan ermee akkoord dat zij geen stappen ondernemen, en niemand anders toestaan stappen te ondernemen, die kunnen leiden tot enige handeling die hierboven als verboden is vermeld, of die dergelijke handelingen mogelijk maken. QIAGEN mag de verbodsbepalingen in deze Beperkte licentieovereenkomst afdwingen bij de rechter en zal alle onderzoekskosten en gerechtelijke kosten verhalen, inclusief advocaatkosten, bij elke handeling om deze Beperkte licentieovereenkomst of een intellectueel eigendomsrecht in verband met de kit en/of de onderdelen ervan af te dwingen.

Raadpleeg [www.qiagen.com](http://www.qiagen.com/) voor de meest actuele licentievoorwaarden.

1114278NL 06/2018 HB-1904-005 © 2016 QIAGEN, alle rechten voorbehouden.

Bestellen www.qiagen.com/contact | Technische ondersteuning support.qiagen.com | Website www.qiagen.com